# Ж

Universidad Tecnológica Nacional Facultad Regional Villa María Ingeniería Electrónica

# Automatización de Línea Industrial de Quesos Blandos

Autor/es: Fernandez, Jorge Martin Gigena, Ezequiel

Tutor: Ing. en Electrónica José Luis Catalano

Director: Ing. en Electrónica Fabián Marcelo Sensini

Co-Director: Esp. Ing. Electricista-Electrónico Héctor Diego Ferrari

## Fecha de Defensa: 28 de julio de 2023

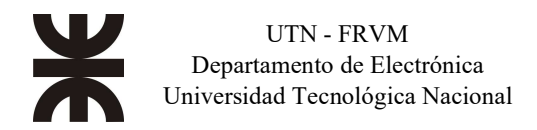

Gigena, Ezequiel - Fernandez, Jorge Martín Pagina 2

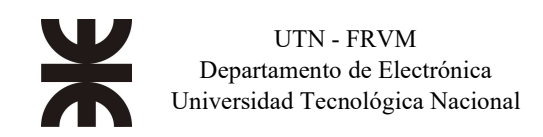

# Dedicatorias

Dedico este trabajo final de grado a mis padres Jorge y Ángela, mi señora Ivana y mis hijos Martina y Lautaro, quienes fueron mi fundamental apoyo a lo largo de esta etapa, a mis hermanos y en general a todos mis amigos.

Jorge Martin Fernandez

Dedico este trabajo final de grado a mis padres Jorge y Sandra quienes fueron mi fundamental apoyo, a mis abuelos Mary y Juan Carlos, a mi hermano Mauricio, a mi amigo Leonardo y en general a todos los compañeros de facultad; y a mi familia Magdalena y Alba por su compromiso tenaz, brindarme todo su apoyo y afecto a seguir adelante a lo largo de toda esta etapa.

Ezequiel Gigena

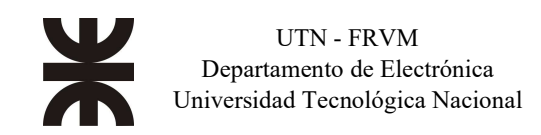

# Agradecimientos

De parte de los integrantes del proyecto queremos agradecer profundamente a:

A nuestras familias por su apoyo incondicional.

Al grupo AUMAX por su constante apoyo y por los amplios conocimientos aportados y puestos a nuestra disposición.

Al Ingeniero Diego Alejandro Muñoz, director de la empresa AUMAX SRL por su tiempo, apoyo y fundamentalmente permitirnos presentar un proyecto perteneciente a la empresa.

A Flavio Galliano, gerente de la empresa JORVIC S.A. por su apoyo y autorizarnos a presentar el trabajo final de grado.

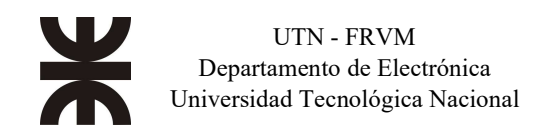

# Resumen

En base a nuestra especialización en automatización industrial y sistemas de control, el siguiente proyecto abordó la exigencia de efectuar el automatismo de una línea industrial de quesos blandos a partir de las necesidades de un cliente en particular. Esto abarcó, desde la ingeniería (eléctrica/electrónica) del tablero de potencia y control de mando, hasta la realización de la programación de todos los equipos involucrados en la línea antes mencionada tanto sus particulares configuraciones como su puesta en marcha final.

En detalle, a partir del diseño mecánico de la línea ejecutada por terceros especializados en el tema, se decidió qué dispositivos –eléctricos- eran los más aptos para el accionamiento de todos los equipos involucrados en tal proyecto y qué tipos de comunicaciones industriales se amoldaban mejor al mismo para enlazar todos los dispositivos de red, ya sea a través de protocolos de comunicación para nivel campo y de tecnología Ethernet para capas superiores.

Luego, se procedió a programar por medio de tecnología PLC, con una marca particular estrictamente seleccionada por el cliente, las distintas acciones de las secuencias que conformaban la línea industrial. Esto comprendió el manejo de motores eléctricos de diversas potencias y válvulas neumáticas de tipo ON/OFF y modulante. A su vez, se incluyó comunicación con variadores de velocidad y regulación de temperatura a través de un lazo de control PID que comandaba una válvula proporcional.

Por otro lado, se proyectó la programación, configuración e instalación de un sistema HMI para ofrecerle al cliente la supervisión, control y comando de todos los equipos envueltos en la línea de producción facilitando al operario el manejo y control del sistema.

Por último, se realizó la puesta en marcha y puesta a punto mientras se produjo el desarrollo de ésta, también se realizó la puesta en marcha en instalaciones del cliente final donde se efectuaron los últimos ensayos y ajustes.

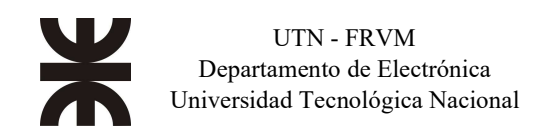

# Abstract

Based on our specialization in industrial automation and control systems, next project aproached the need to implement soft cheese industrial line's automation based on demand from a particular client. This covered, from power panel's engineering and control comand, until programming of all equipment involved in industrial line mentionated, both its particual configurations and its final commissioning.

In detail, from mechanic design of the line carried out by specializated third parties, it was decided which deviced -electrics- was the most suitable for driving all the equipment involved in this project and which types of industrial communications were best suitable to link al the network devices, either through communication protocols for the field level and Ethernet technology for higher layers.

Then, we proceed to program through PLC technology, with a strictly particular trademark selected by the client, the different actions of industrial line's sequences. This included electric motors of several power and ON/OFF neumatic valves and modulating valves. It was included communication with variable speed drives and temperatute regulation through PID control loop that commanded a proportional valve.

On the other hand, the programming, configuration and instalation of a HMI system was projected to offer to the cliente the superivision, control and command of all equipmen involved in production line facilitating the operator to manage and control the system.

Finally, the commissioning and fine-tuning was carried out while its development, also the commissioning was carried out at the end customer's industry where the last tests and adjustments finished.

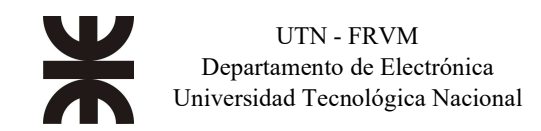

# Índice

#### Título Página

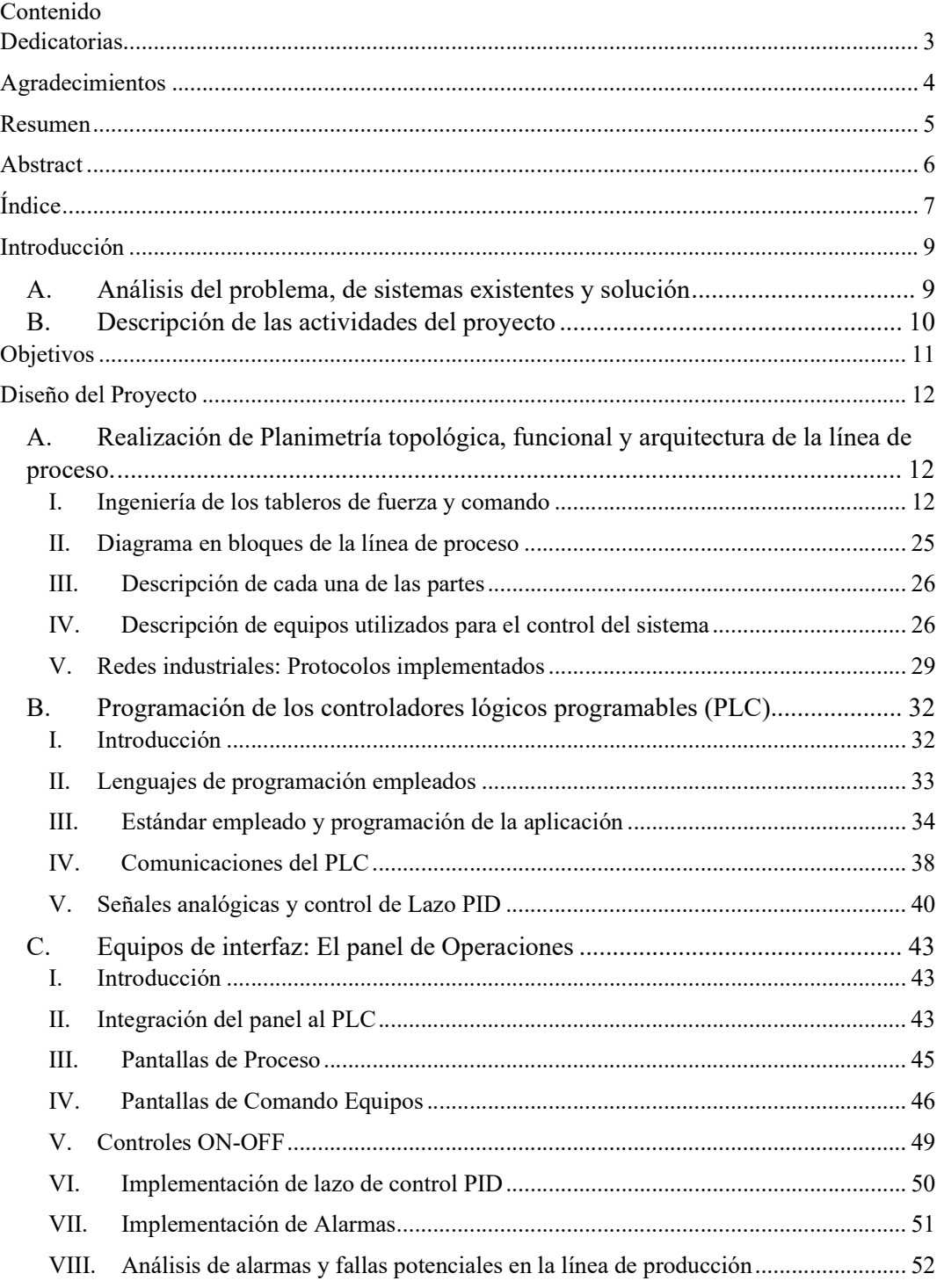

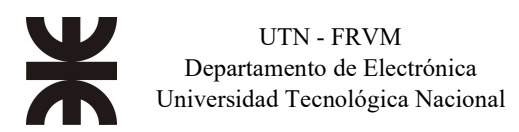

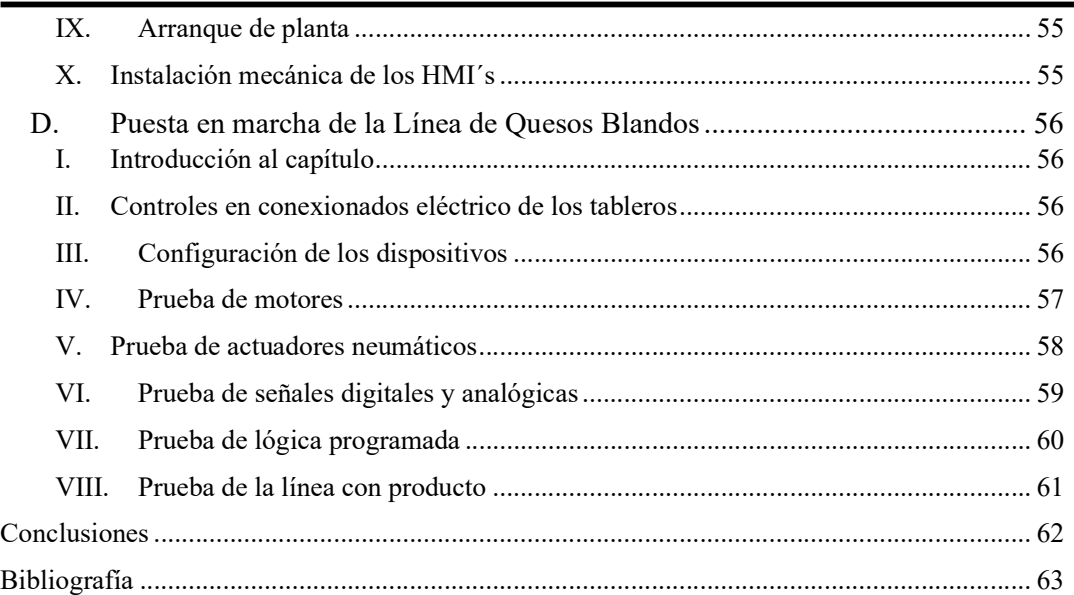

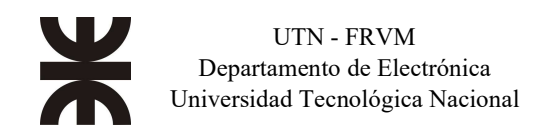

## Introducción

#### A. Análisis del problema, de sistemas existentes y solución

Cada industria busca, en la actualidad, aumentar el rendimiento de cada proceso, reducir los costos operativos, reducir los tiempos y costos de paradas por mantenimientos para poder competir en un mercado globalizado. No ajeno a esto, una industria láctea desea obtener una línea de producción de quesos blandos, totalmente automatizada. Para esto le solicita a nuestro cliente el diseño de una línea automática para la elaboración de quesos blandos. Nuestro cliente diseña la línea en función de algunas cuestiones particulares que debe respetar la misma, ya sea de índole mecánica (tamaño, movimientos, tiempos de producción, etc.) y/o cumplir con ciertas normas de seguridad e higiene. Por ende, este sistema es un diseño específico para tal cliente sin poseer sistemas semejantes en otras implementaciones anteriores.

Como en el mercado no existe un sistema personalizado con ciertas especificaciones, como fue diseñado por nuestro cliente, nos solicita la automatización de dicha línea de proceso, sobre el cual incluya la ingeniería (diseño del tablero de potencia y comando), programación de los equipos electrónicos con el fin de controlar los movimientos mecánicos de la línea y programación de un interfaz humano máquina (panel de operador), para que se pueda controlar el proceso.

Para esto, hoy en día, hay empresas alrededor del mundo (ej. Siemens, Schneider Electric, Rockwell Automation, Festo, etc.) las cuales ofrecen soluciones en el campo de automatización industrial de la más alta calidad y brindando facilidad al especialista a la hora de programar los equipos. Es por esto mismo, que nuestra solución fue la implementación de dos PLC's marca Festo, trabajando entre ellos como maestro-esclavo, en una red Ethernet por protocolo Modbus TCP, donde el esclavo (ubicado en un tablero en campo) lee una cierta cantidad de sensores digitales/analógicos. El maestro consulta durante un periodo de tiempo tales señales, y a su vez comanda equipos (válvulas neumáticas) en momentos determinados. Las lecturas analógicas fueron utilizadas para la lectura de la temperatura por medio de un transductor PT100. Además, se utiliza un encoder incremental para el control de posicionamiento de una pala distribuidora de la cuajada.

La interfaz humano-máquina se efectúa mediante paneles programados donde el operario puede controlar la línea tanto en modo automático como manual, además de ver los estados de todos los equipos involucrados. Por otro lado, el control de los variadores de velocidad se realiza por medio de lógica dura pero su estado y referencia se leen por comunicación serie RS485 ModBus RTU.

Una vez diseñado y programado todos los equipos del proyecto se realiza la puesta en marcha final con producto (cuajada) para observar su performance.

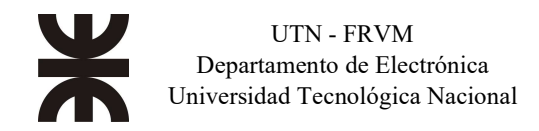

#### B. Descripción de las actividades del proyecto

El proyecto se estructura de la siguiente manera para facilitar la explicación de cada etapa que se efectúa.

#### A. Realización de planimetría topográfica, funcional y arquitectura de la línea de proceso.

Para llevar esto a cabo, se realiza una investigación minuciosa de todos los equipos (drivers, fuentes de alimentación CC, seccionadores, interruptores termo magnético, contactor/guardamotor, etc.) que brindan las diferentes marcas de dispositivos con sus estándares de calidad, para ver cual se adecua más a nuestras necesidades, ya sea por tensión, corriente, cantidad de fases, seguridades, etc. que comandarán a los distintos equipos. También se describió cada parte del proceso para diseñar la arquitectura del mismo.

#### B. Programación de los controladores lógicos programables (PLC).

Consiste en realizar la lógica del programa de todas las secuencias presentes en la línea, se mapea las entradas/salidas tanto digitales y analógicas del PLC maestro y esclavo; la configuración de IP's para cada uno de los equipos interconectados a la red y a su vez la configuración de comunicación serie en los variadores de velocidad. Realizar los controles de temperatura ON/OFF y por lazo de control PID.

#### C. Programación de las interfaces humano-máquina (HMI).

En este caso, se debe realizar tal programación con la finalidad de poder crear un ambiente "amigable" entre la línea de producción y el operario. Se debe realizar edición de imágenes que identifiquen los distintos equipos a comandar y siendo lo más cuidadoso posible para no presentar dificultades en la interpretación a la hora de manejarlo, ya que en caso contrario puede ocasionar una situación de riesgo para la persona y su alrededor. Además de presentar en los mismos, los distintos estados de motores (arranque/parada), válvulas (abierto/cerrado), sensores, set point/valores actuales de temperaturas, control de velocidad y sus valores de los motores con variador de frecuencia.

#### D. Puesta en marcha de la Línea de Quesos Blandos.

En este bloque, se debe descargar el programa en cada dispositivo PLC's y HMI's, proceder a realizar todos los ajustes necesarios conforme a las necesidades del cliente. Este punto se puede subdividir en dos: puesta en marcha mientras se finaliza su desarrollo con pruebas incluidas simulando el producto y puesta en marcha final en cliente con producto elaborado.

# Objetivos

- Realización de planimetría funcional y topológica a partir de relevamiento del proyecto.
- Programación del equipo PLC que controla la planta de producción.
- Programación del equipo HMI de una manera más comprensible posible para facilitar el control de producción al operador.
- Optimizar al máximo el sistema industrial a satisfacción del cliente.

Por otro lado, se encuentran objetivos generales propios de la implementación del proyecto, tales como:

- Eliminar los problemas asociados con la fatiga y la distracción de los operarios.
- $\triangleright$  Eliminar situaciones de alto riesgo para los operarios.
- Reducir costes de operación.
- $\triangleright$  Aumentar la productividad.
- Efectivizar los tiempos de producción.

# Diseño del Proyecto

- A. Realización de Planimetría topológica, funcional y arquitectura de la línea de proceso.
	- I. Ingeniería de los tableros de fuerza y comando

Se comienza la ingeniería del proyecto haciendo un relevamiento completo de la línea que se necesita automatizar, para esto en conjunto con el cliente se hace un relevamiento de todos los dispositivos involucrados, ubicaciones de los comandos de fuerza motor, comandos neumáticos, sensores y dispositivos de interfaz con el operador. En función de este relevamiento se realizan tablas para determinar el hardware necesario para el control de los dispositivos involucrados en la línea. Por una cuestión de distancias y diseño de la línea de proceso, se opta por dividir las señales de control en dos tableros, uno de control principal en dónde se conectarán motores, válvulas y sensores; y un tablero secundario en donde se conectarán solo válvulas y sensores. A continuación, se muestra una tabla con los dispositivos conectados en el tablero de control principal.

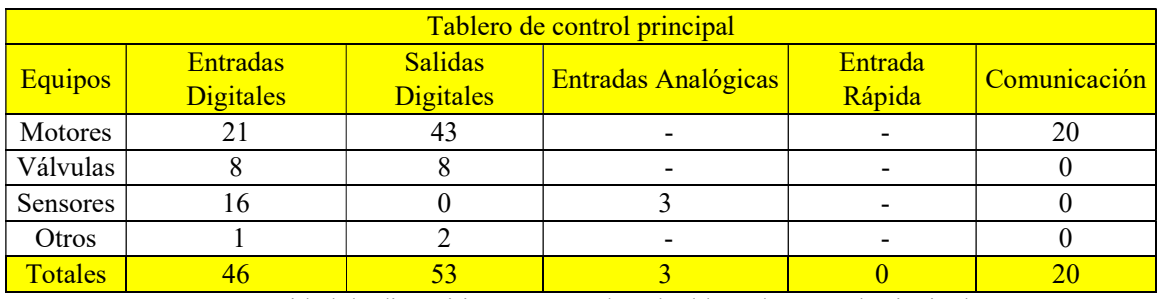

Tabla N°1: Cantidad de dispositivos conectados al tablero de control principal.

Para otro tablero que se ubicará más próximo a los equipos neumáticos que controla, se realiza la siguiente tabla con la cantidad de dispositivos a conectar.

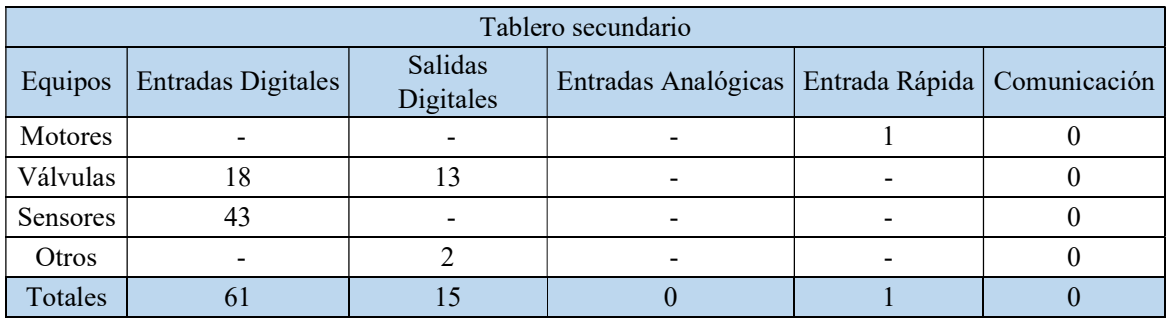

Tabla N°2: Cantidad de dispositivos conectados al tablero secundario.

Otros: se refiere a entradas digitales en caso de paradas de emergencia, u otras entradas para casos especiales. En caso de las salidas digitales, se hace referencia a manejo de luces indicadoras, sirenas, etc.

Conocida la cantidad de equipos que se van a conectar en cada tablero, se continua con la selección de los componentes, se debió consensuar con el cliente la marca de PLCs y paneles de

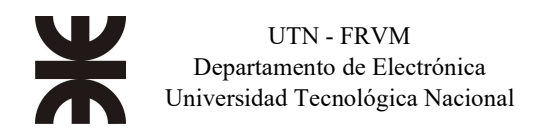

operación a emplear, marca y modelos de variadores de velocidad, marca y modelos de dispositivos de protección en conjunto con el comando de motores, debido a que en el mercado existen una gran cantidad de marcas, y todas ellas ofrecen características similares. Como consecuencia. se establece que el cliente seleccione cual y/o cuales marcas tiene disponible en su industria para obtener un mejor manejo del stock de los repuestos.

Este cliente optó por utilizar PLCs y paneles de operación de la marca Festo, variadores, dispositivos de protección y comando de motores de la marca Schneider Electric.

Dentro de la marca seleccionada por nuestro cliente, se estudió y analizó las funciones y características requeridas por nuestro sistema de automatismo y, se definieron los modelos de los dispositivos a utilizar.

Para los demás componentes que se utilizaron como sensores, fuentes de alimentación, switch y encoders, todos ellos seleccionados en función de las marcas que se emplean y adquieren más comúnmente.

En función del anterior relevamiento y la marca del PLC a utilizar se definió el hardware siguiente:

- 1) PLC maestro en tablero de control principal:
	- 8 módulos de 8 entradas digitales y 8 salidas digitales (64 entradas 64 salidas en total).
	- 1 módulo de 4 entradas para PT100.
	- 1 Gateway de comunicación Modbus TCP a Modbus RTU.
- 2) PLC esclavo en tablero secundario:
	- 3 módulos de 16 entradas digitales (48 entradas en total).
	- 3 módulos de 8 entradas digitales y 8 salidas digitales (24 entradas 24 salidas en total).
	- 1 módulo de 4 entradas para PT100.
	- 1 módulo de 2 entradas para contaje rápido.

En resumen, sobre el tablero general quedan disponibles 64 entradas digitales, las cuales 46 se utilizan y quedan 23 de reserva. En cuanto a salidas digitales, se disponen de 64 en total, las cuales 53 se emplean y quedando 11 para reserva. Para las entradas analógicas, no se emplean quedando las cuatro de reserva.

Sobre el tablero secundario, la disponibilidad de entradas digitales es de 72, las cuales se utilizan 61 de ellas quedando 11 para reserva. En cuanto a las salidas digitales, se disponen de 24, las cuales 15 son usadas y otras 9 quedan disponibles para reserva. Por último, se menciona que un motor en especial posee un encoder internamente para realizar un control en el posicionamiento del equipo. Por ende, se agregó un módulo con 2 entradas rápidas, utilizando únicamente una de ellas para contaje de los pulsos generados por dicho codificador de pulsos.

En las siguientes figuras se muestran los racks donde se colocan los PLC maestro y esclavos junto a sus módulos E/S.

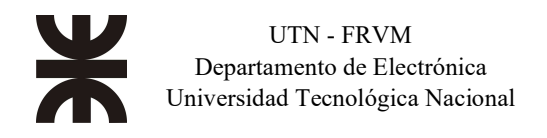

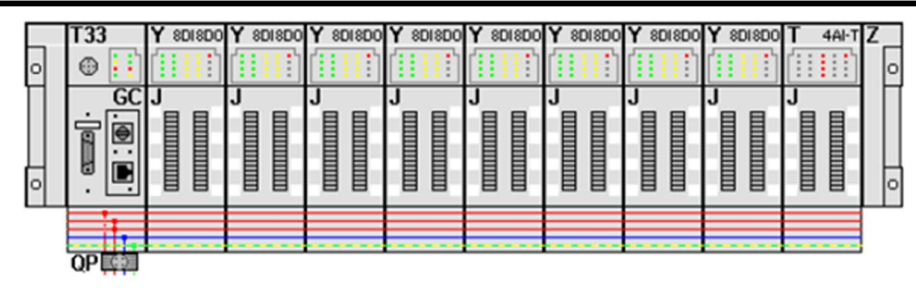

Fig. N°1: PLC Maestro con módulos E/S distribuidos.

|                    | <b>F33</b>   | 16D<br>I۷I | 16D | 16DI                     | 8D18D0 | <b>8DI 8DO</b> | 8D18D0 | $4Al -$        | T25                    |   |  |
|--------------------|--------------|------------|-----|--------------------------|--------|----------------|--------|----------------|------------------------|---|--|
| $\overline{\circ}$ | ⊕            |            |     |                          |        |                |        |                |                        | c |  |
| Б                  | GC<br>۹<br>Ю | ▕▏         |     | $\overline{\phantom{a}}$ | ω<br>▏ | IJ<br>▕        | ▏      | <b>HILLING</b> | GJ<br>-<br>-<br>۰<br>- | о |  |
|                    | $\bullet$    |            |     |                          |        |                |        |                |                        |   |  |
|                    |              |            |     |                          |        |                |        |                |                        |   |  |
|                    |              |            |     |                          |        |                |        |                |                        |   |  |

Fig. N°2: PLC Esclavo con módulos E/S distribuidos.

Luego se realizaron cálculos de consumo para justificar en este caso el dimensionamiento del seccionador general y cada una de las llaves termomagnéticas que protegerán sus circuitos correspondientes. Además, muy importante saber las secciones de cable a utilizar para alimentar cada equipo eléctrico y electrónico.

En la tabla Nº 3, se muestra el detalle de cada equipo, su potencia, el comando si es por variador de frecuencia o arranque directo y la distribución de consumo por fase. Para no ahondar en el detalle de cada equipo, en la tabla se muestran algunos equipos y el total de la potencia necesaria.

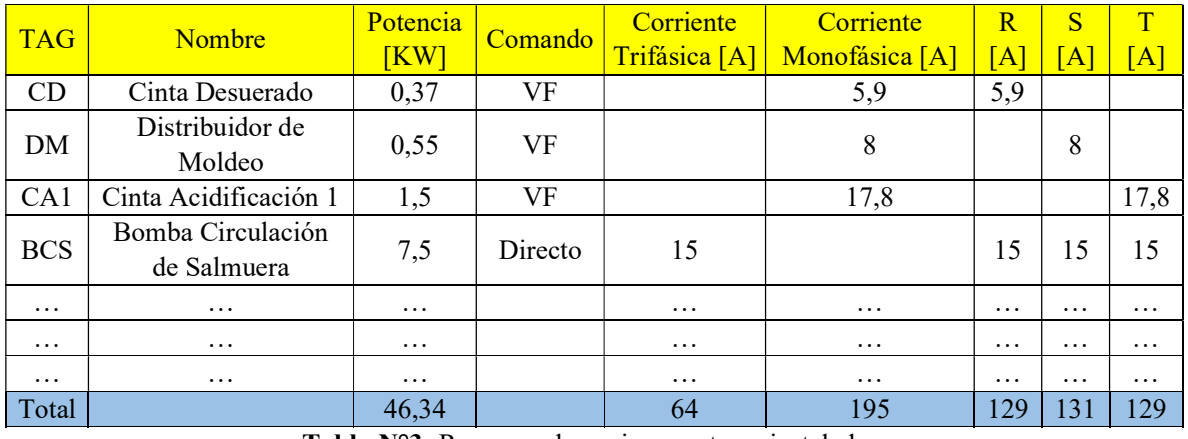

Tabla N°3: Resumen de equipos motores instalados.

En función de la tabla 3, se obtiene el seccionador principal para energizar el tablero, que componentes de protección y comando utilizar para los motores de arranque directo, y los modelos de los variadores de frecuencia a utilizar. Para la selección tanto del seccionador general,

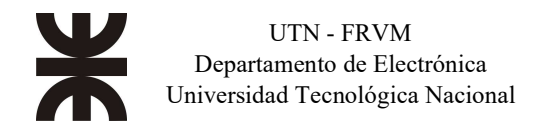

como las protecciones de cada equipo, se tuvo en cuenta la selectividad entre los dispositivos de corte automático, para que, ante un defecto ocurrido en cualquier punto de la red, sea eliminado por el interruptor automático colocado inmediatamente aguas arriba del defecto y solo por él. Para evaluar la selectividad entre los dispositivos de corte automático, se utilizó la herramienta online Electrical Calculation Tools, que provee Schneider Electric para sus dispositivos (se da por entendido el concepto teórico de selectividad entre dispositivos de corte automático). A modo de ejemplo se muestra las gráficas arrojadas para la siguiente configuración diseñada en este proyecto.

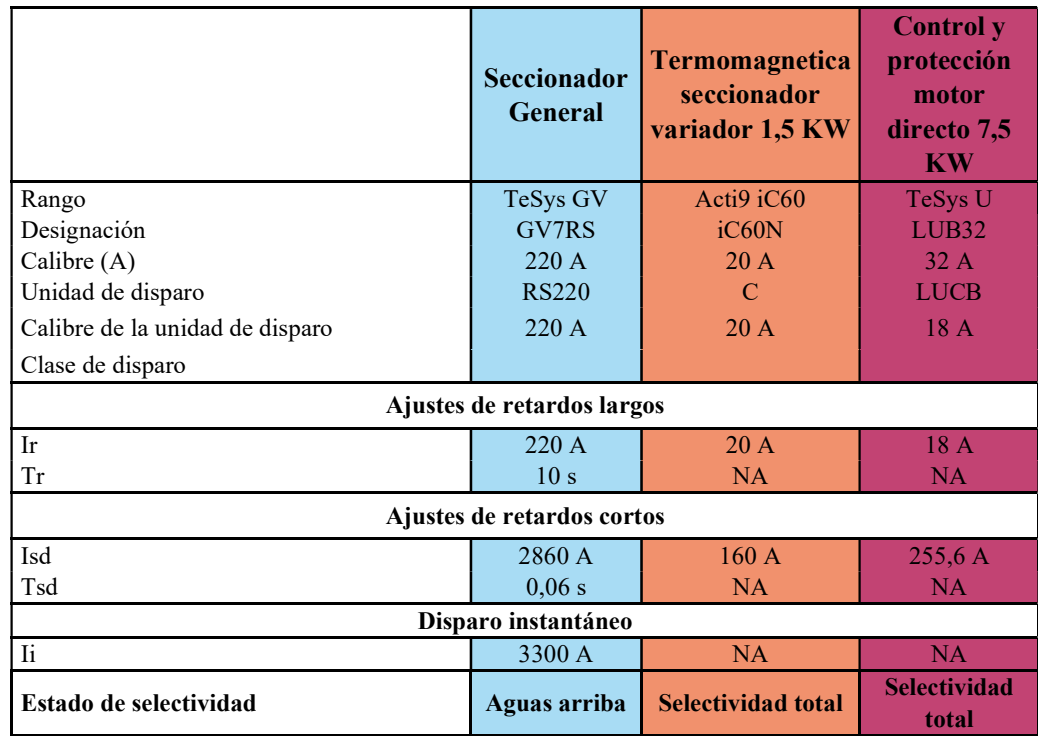

Tabla N°4: Características de seccionador y protecciones.

En la tabla anterior, tabla 4, se observan los modelos de los dispositivos que se avaluará la selectividad a modo de ejemplo, pero en la práctica este proceso se realizó para todos los dispositivos utilizados como protección en el tablero. El gráfico a continuación muestra la corriente de cortocircuito versus el tiempo de disparo para los dispositivos indicado anteriormente. El color de cada equipo en la tabla se corresponde con el color de las curvas.

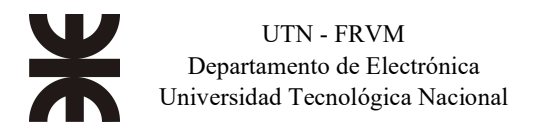

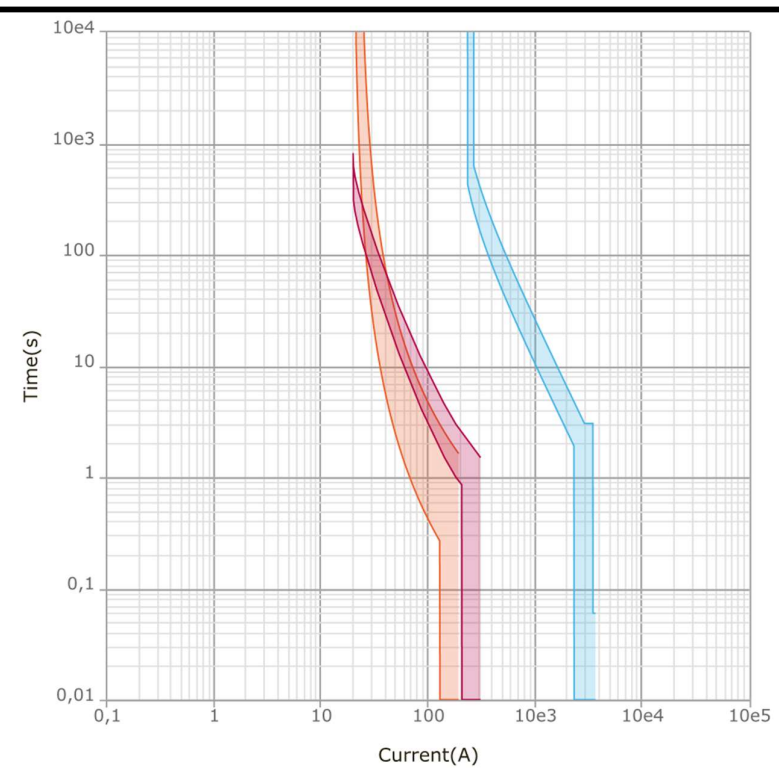

Fig. N°3: Curva de disparo de interruptores y seccionador utilizados.

En función de los sensores a utilizar, módulos del PLC, dispositivos de control (relé y contactores), se determina la potencia de las fuentes de tensión continua a utilizar. Se definió colocar dos fuentes de 24V, una de 3A para alimentar el PLC y sus módulos, y otra fuente de 24V 10A, para alimentar el resto de los dispositivos en el tablero principal de control. En el tablero secundario se definió colocar 2 fuentes también de 24V de 5A y 10A. A continuación, se muestran las tablas con la cual se realizó el análisis.

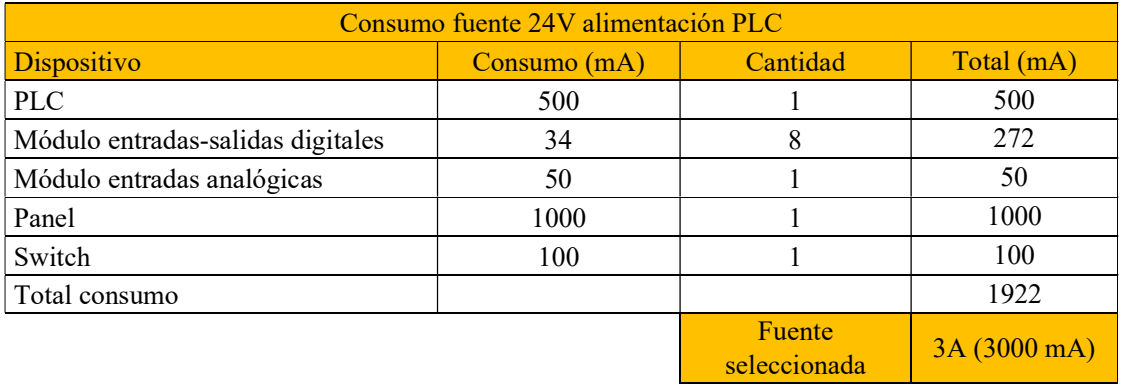

Tabla N°5: Consumo fuente 24VDC de PLC en tablero de control principal.

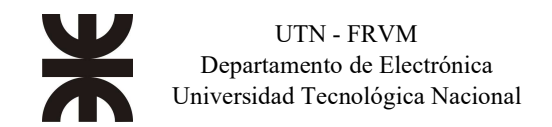

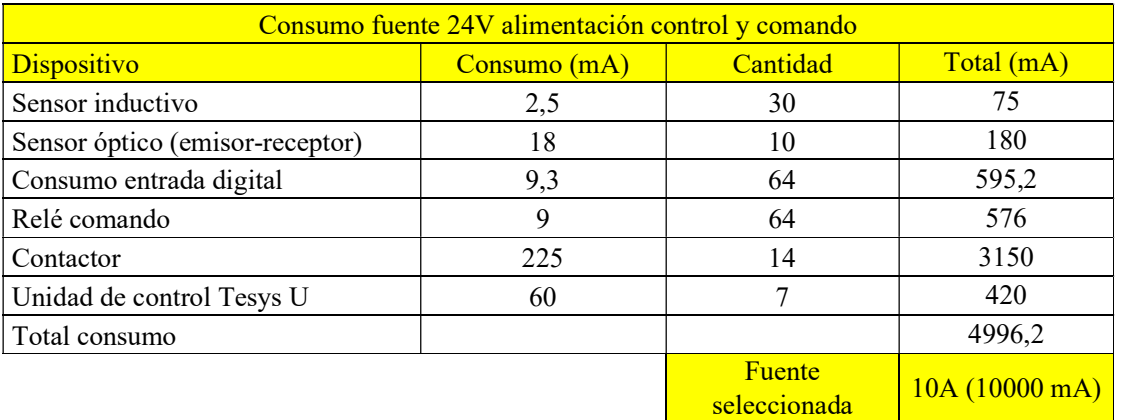

Tabla N°6: Consumo fuente 24VDC para control y comando, en tablero de control principal.

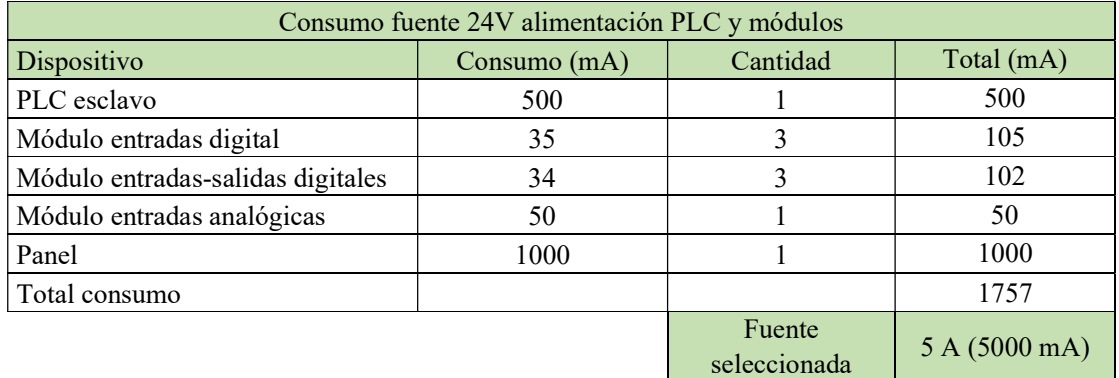

Tabla N°7: Consumo fuente 24VDC de PLC en tablero secundario.

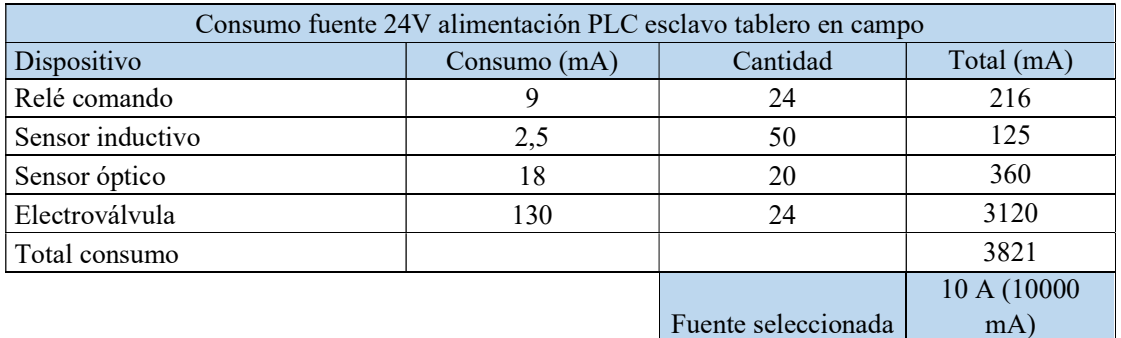

Tabla N°8: Consumo fuente 24VDC para control y comando, en tablero secundario.

En función de los dispositivos seleccionados, se realiza el diseño del tablero y la ubicación de sus dispositivos para obtener el esquema topográfico. Para la realización del topográfico se utilizó el software AutoCAD. Los dibujos de la mayoría de los dispositivos del tablero se descargaron en formato DWG y otros fueron realizados a escala para poder dimensionar el tablero y los espacios requeridos de autoventilación.

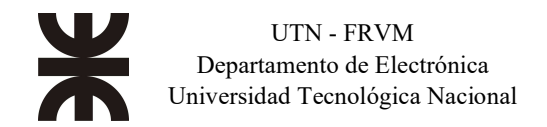

En la siguiente imagen, se representa un esquema físico (topográfico) del tablero de control principal:

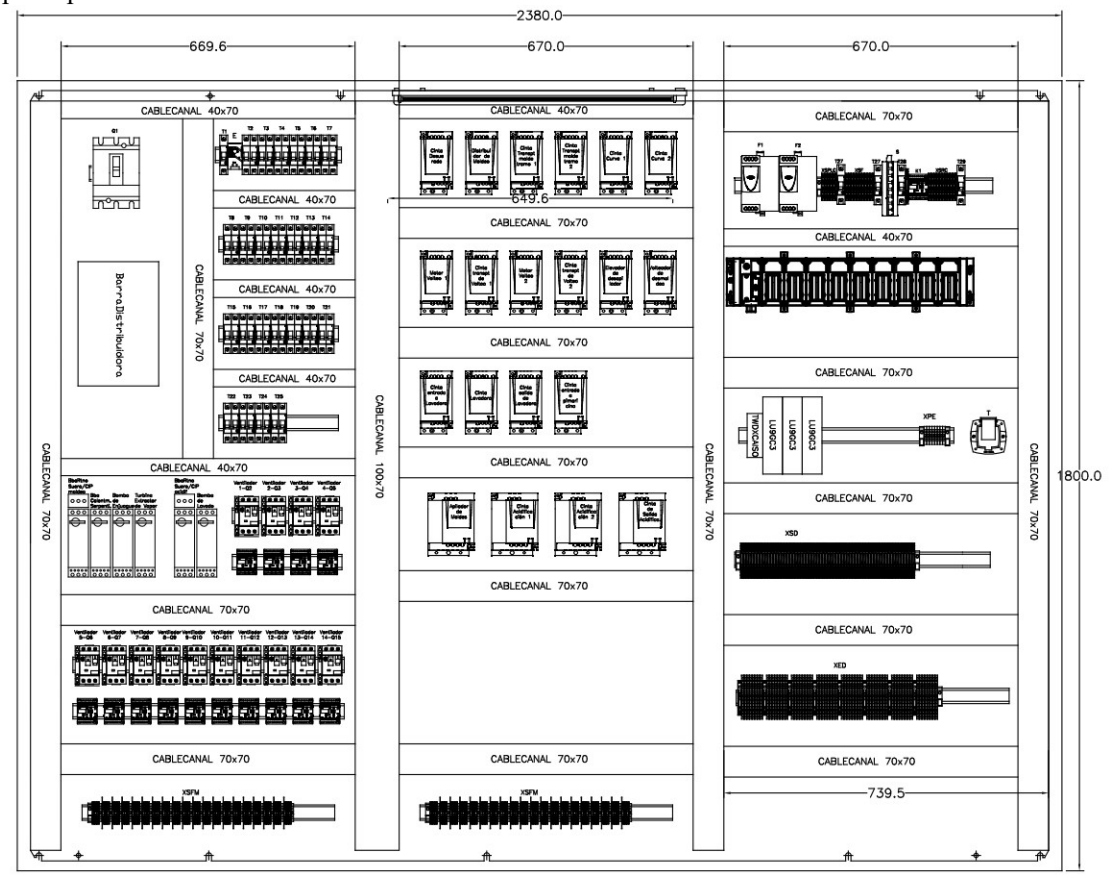

Fig. N°4: Esquema topográfico del tablero de control principal

Se instalaron los siguientes dispositivos en el tablero de control principal.

1. Seccionador principal y barra de distribución: Ambos fueron seleccionado para un consumo de 220 A, para la selección del seccionador principal se tuvo en cuenta la selectividad entre los dispositivos de corte automáticos aguas abajo del seccionador principal.

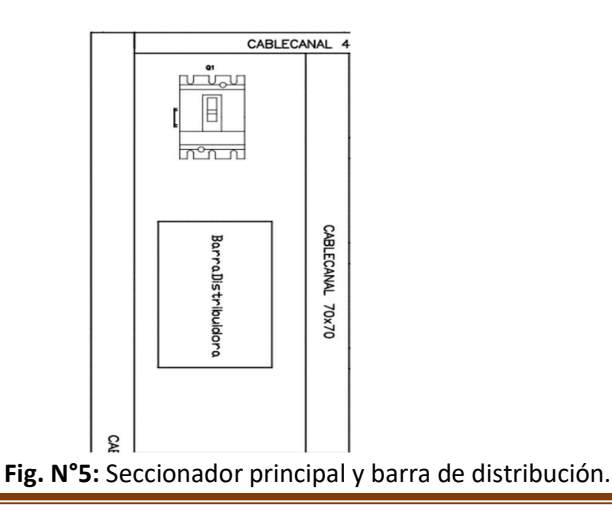

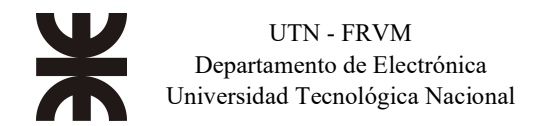

2. Termomagnéticas como elemento de protección y seccionador: Para la selección de todas las termomagnética se tuvo en cuenta la sección de los cables a proteger y la selectividad entre los dispositivos aguas arriba de estas.

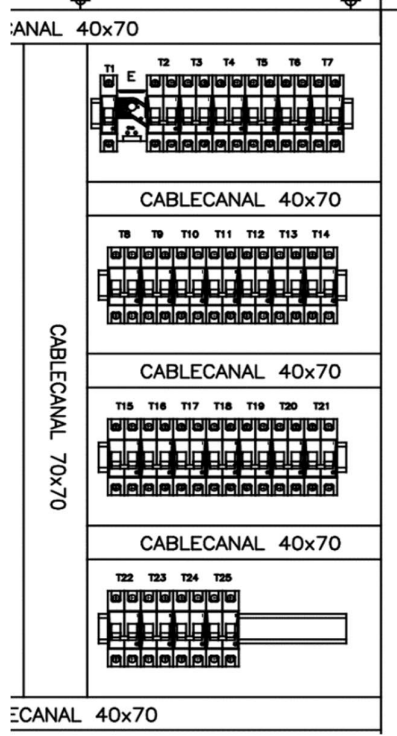

Fig. N°6: Termomagnéticas como elemento de protección y seccionador.

3. Comando y protección en un solo elemento: Para el control y protección se utilizó en algunos motores la tecnología TeSys modelo U de Schneider, lo cual reduce el tiempo de instalación, dado que el dispositivo de control y protección forman parte de un solo elemento.

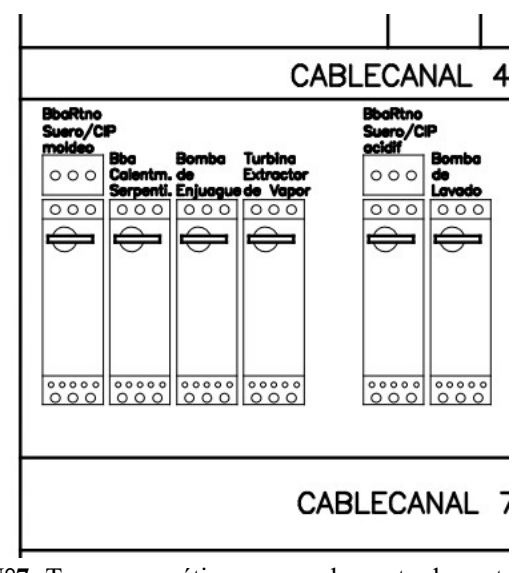

Fig. N°7: Termomagnéticas como elemento de protección y seccionador.

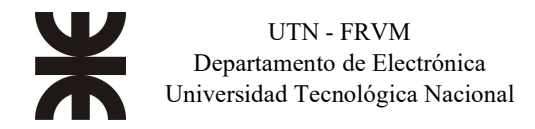

4. Comando y protección por separado: Para otros motores se utilizó el guardamotor TeSys serie GV-ME como elemento de protección y el contactor TeSys serie D, como elemento de comando. Esta tecnología lleva más tiempo de instalación, se debió usar porque no se conseguía comercialmente toda la cantidad y potencia necesaria, del dispositivo de control y protección TeSys modelo U.

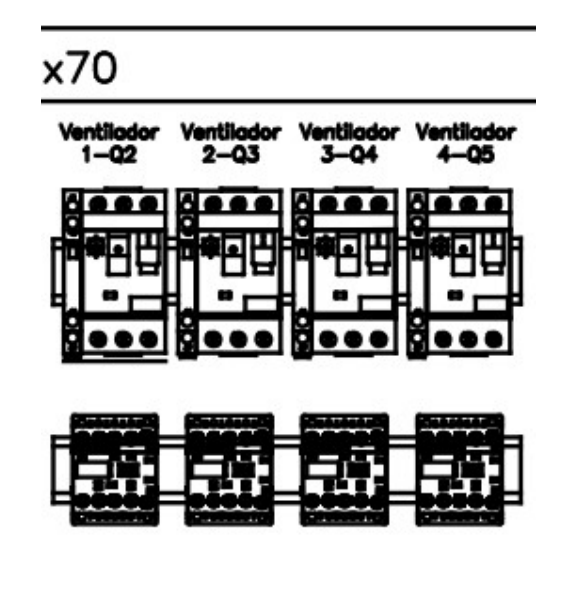

Fig. N°8: Comando y protección por separado.

5. Control de velocidad: Para los motores que llevan control de velocidad, se utilizaron variadores modelos ATV12 de la marca Schneider. Según las recomendaciones de instalación propias del dispositivo, fueron distribuidos cada dispositivo.

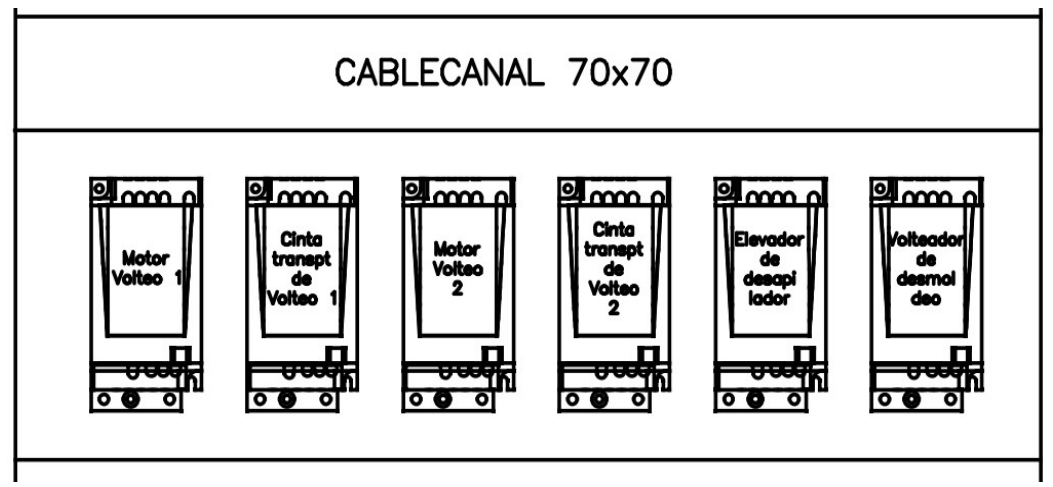

Fig. N°9: Comando y protección por separado.

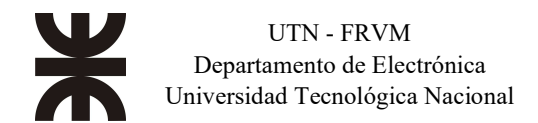

6. Fuente de alimentación 24VDC: Según la potencia de tensión continua necesaria, fueron dimensionadas las fuentes, también se colocan en el mismo riel, el switch y un contactor para control de la tensión de comando, de esta forma ante una PE (parada de emergencia) se puede cortar eléctricamente la tensión de comando para que se detengan todos los equipos.

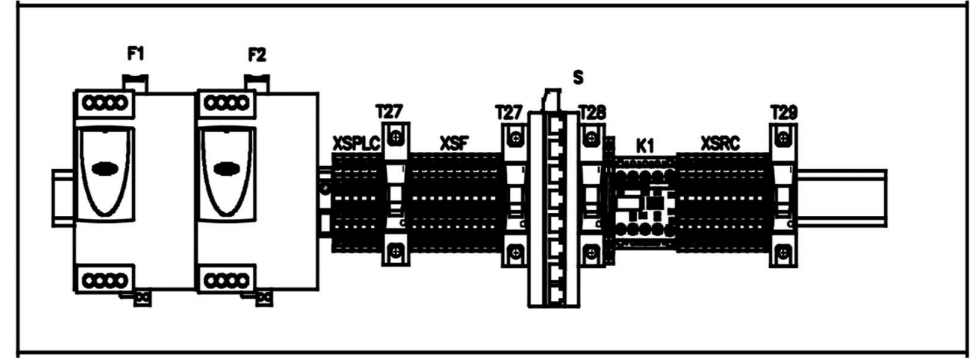

Fig. N°10: Fuente de 24VDC, switch, contactor comando.

7. PLC Maestro con módulos E/S distribuidos:

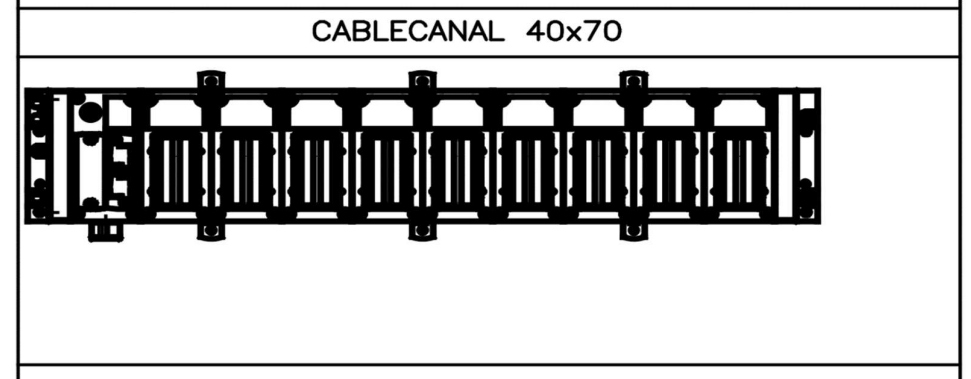

Fig. N°11: Fuente de 24VDC, switch, contactor comando.

8. Dispositivos de red modbus RTU: Para la comunicación entre el PLC maestro y los variadores de velocidad, se utilizó un dispositivo modelo TWDXCAISO para aislar el puerto del Gateway Modbus TCP/Modbus RTU, con los variadores. También se utilizaron dispositivos LU9GC3 para conectar los variadores a la red Modbus RTU en topología estrella. También en el mismo riel se colocó una toma hembra con tensión de 220V para uso del programador cuando se conecta con el PLC.

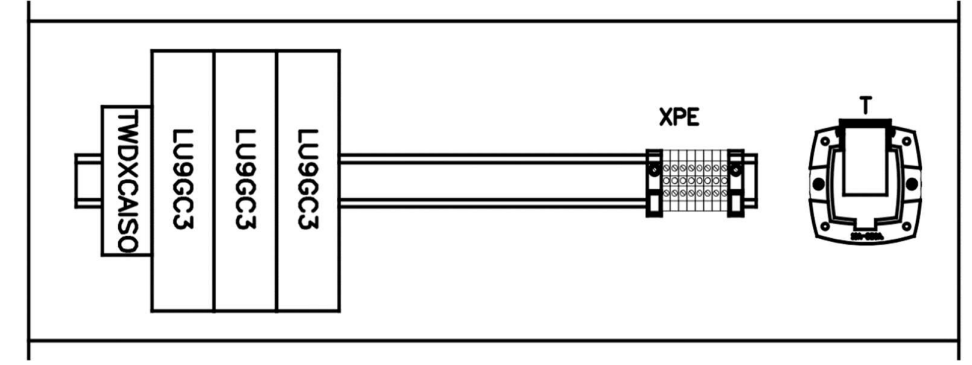

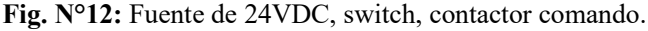

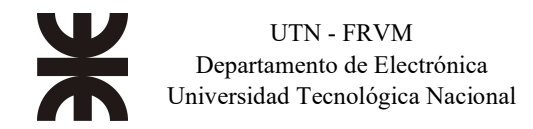

9. Bornes relés y bornes de 3 pisos: Las salidas digitales del PLC, se conectan a bornes relés para el comando de los diferentes dispositivos de control, de las electroválvulas, etc. Las entradas digitales del PLC se conectan a bornes de 3 pisos, un piso es utilizado para cada entrada y los otros dos pisos se conectan a 24VDC y 0V para alimentar cada sensor que se conecta a cada entrada digital.

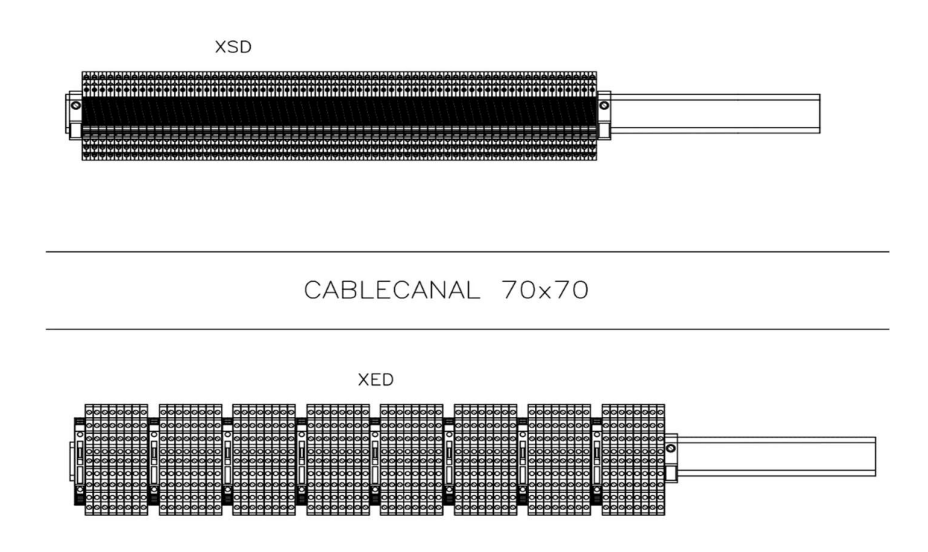

Fig. N°13: Bornes relés y bornes 3 pisos.

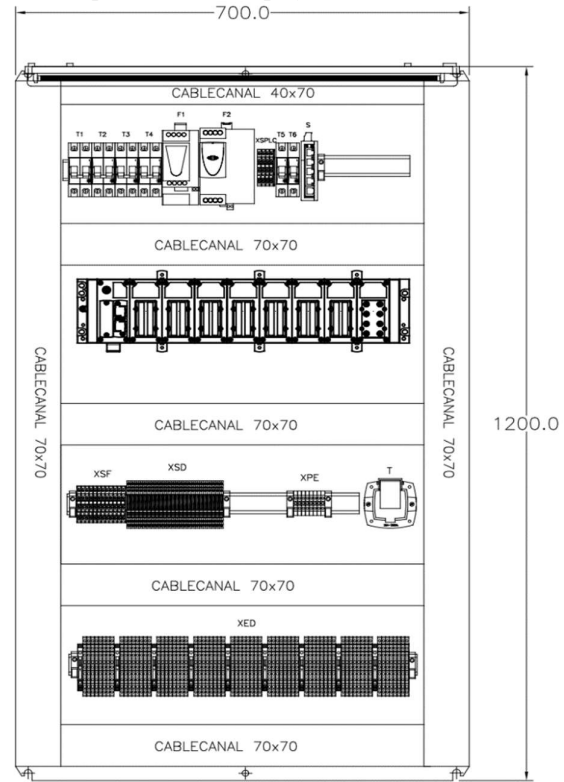

Seguidamente, se plasma un esquema físico (topográfico) del tablero secundario:

Fig. N°14: Bornes relés y bornes 3 pisos.

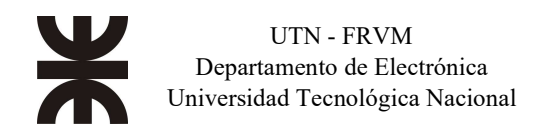

Los dispositivos utilizados en el tablero secundario son los mismos que explicados en los párrafos anteriores para el tablero de control principal.

Por último, se efectúa el cálculo térmico del tablero CCM. Para dicho cálculo en el tablero se utilizó un software específico para estos tipos de acciones llamado Pro-Clima de la firma Schneider Electric.

Para el procedimiento, se debió configurar los siguientes ítems:

- Tamaño del tablero (ancho largo profundidad). Es un tablero de 1800 mm x 2380 mm x 600 mm.
- Tipo de material con que se realizó el tablero. Material, acero inoxidable.
- $\bullet$  Modo de colocación del tablero. Posición, situado contra una pared (parte trasera).
- Temperatura y humedad ambiente máxima y mínima en el exterior del armario. De 15ºC a 35ºC. Humedad 70%.
- Temperatura deseada máxima y mínima en el interior del armario. De 15ºC a 40ºC.
- Altura sobre el nivel del mar. La ciudad donde se instala la línea de producción está a 105 msnm.
- Todos aquellos equipos que producen una potencia calorífica.
- Selección de la solución térmica. En este caso se ha utilizado como solución propuesta un sistema forzado de ventilación por medio de ventiladores c/ filtro.
- Grado de estanqueidad de la solución térmica. En este caso, IP54.
- Tipo de filtro deseado. Un filtro tipo standard Schneider Electric.
- Sistema de control. En este caso, un termostato NA bimetal 230V, en grado centígrados.

Una vez agregado todos los parámetros correspondientes a dicho tablero, la aplicación genera un informe donde expone los elementos a instalar como recomendación, el caudal de aire necesario para eliminar las elevaciones de temperatura generadas por la potencia térmica de los equipos, el caudal proporcionado con los ventiladores recomendados y características físicas de tales ventiladores.

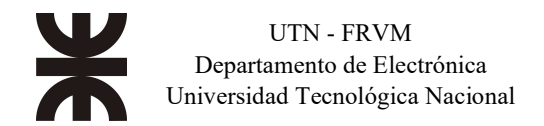

En el anexo, 11.4, se adjunta el informe del resultado del cálculo térmico. Cabe mencionar que por resultado se plantea agregar dos ventiladores de 850 m3/h de caudal.

Para la instalación física de los ventiladores sobre el tablero, se plantea la siguiente situación que es un modelo recomendado por parte de Schneider Electric.

En la siguiente imagen, una ilustración demuestra tal idea:

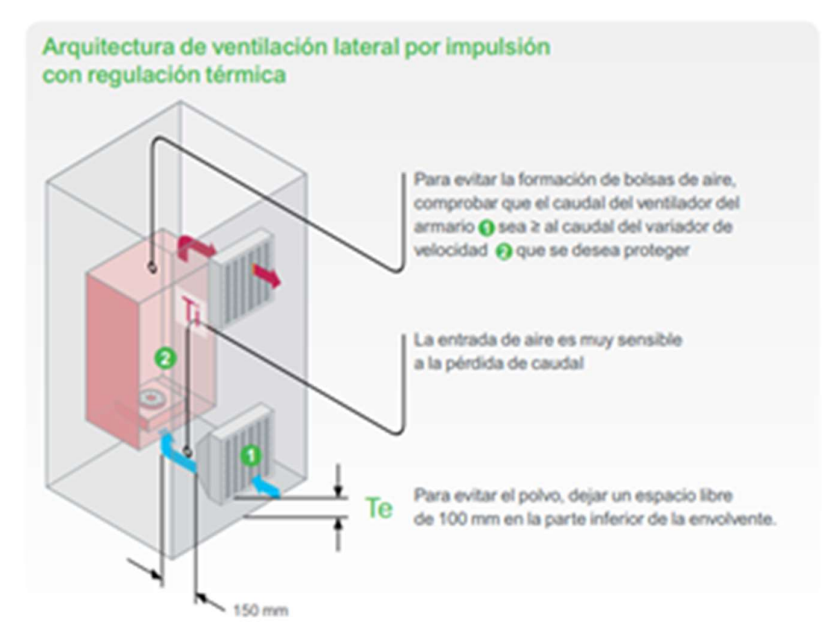

Fig. N°15: Ciclo de ventilación forzada del tablero.

Los ventiladores se colocan sobre un lateral inferior del tablero (no debajo) a una distancia "Te" con respecto al piso del tablero y en la parte lateral superior se colocan rejillas para el escape de los gases calientes. Como se puede observar detenidamente, el sistema de ventilación forzada respeta el sentido del ciclo natural de convección del aire.

#### II. Diagrama en bloques de la línea de proceso

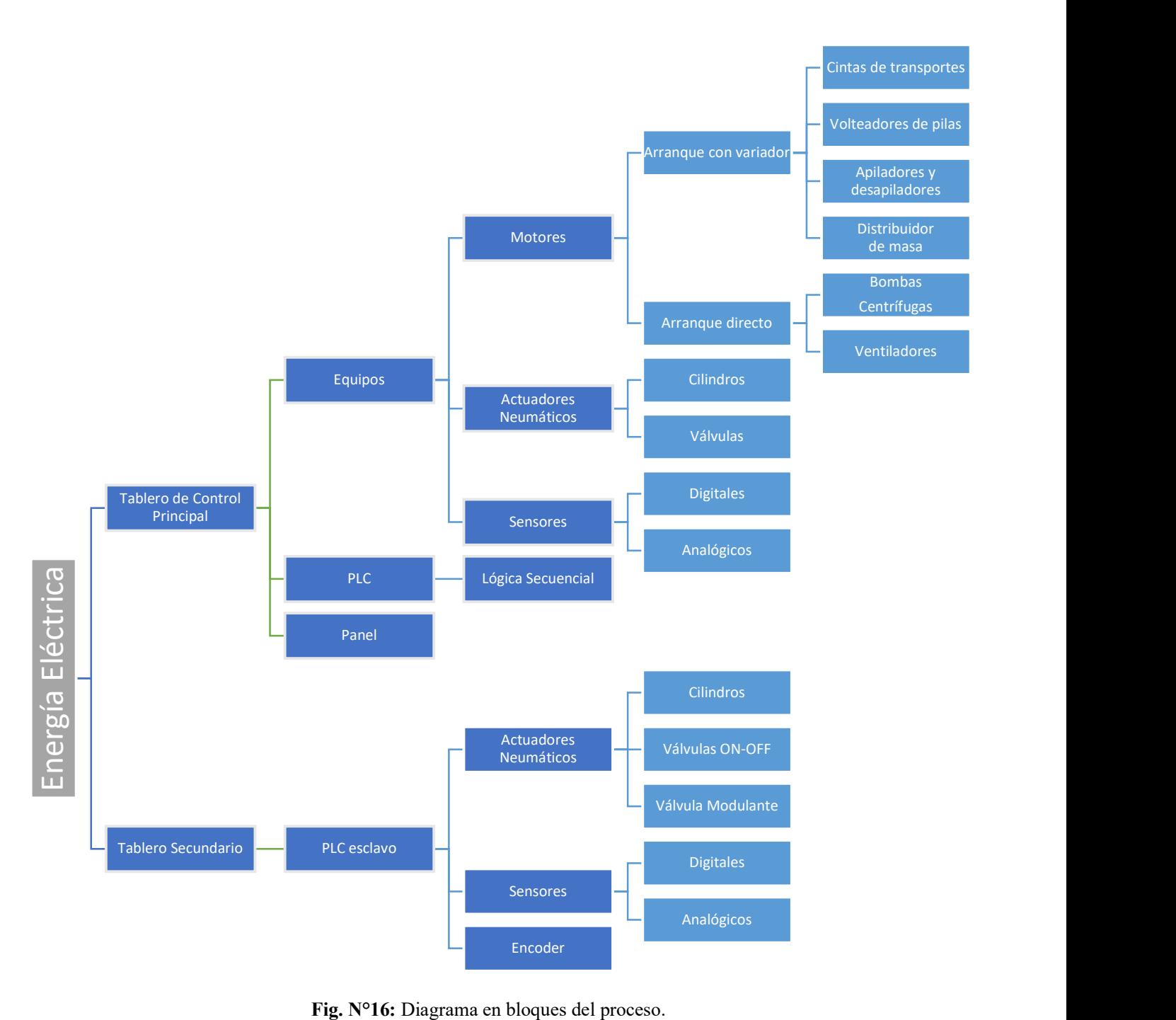

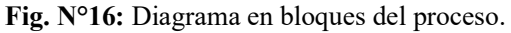

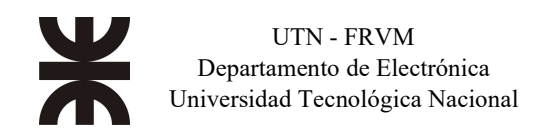

#### III. Descripción de cada una de las partes

Energía eléctrica: brindada por la red. (380 V).

Tablero de Control Principal: Es el gabinete en dónde están montados los equipos de protección, maniobra, medición, comunicación, actuadores neumáticos y control para la línea de proceso. Se encuentra el PLC maestro que controla todo el proceso y el panel de operaciones (HMI).

Tableros Secundario: Conectado al tablero principal, en el mismo se encuentra un PLC trabajando en modo esclavo en comunicación con el PLC principal, también en este tablero se encuentra actuadores neumáticos y los sensores que se encuentran ubicados más próximo a este.

Equipos: Son todos los motores, actuadores neumáticos y sensores que se encuentran en la línea de proceso.

PLC: Controlador Lógico Programable que lleva a cabo la ejecución de la programación realizada para el control de la línea de proceso, donde se programan todas las condiciones solicitadas por el cliente para que la línea de proceso funcione correctamente para obtener el producto deseado en tiempo y forma.

Panel: Interfaz de usuario para la interacción entre el operador y los equipos de la línea de proceso.

Motores: Se encuentran motores eléctricos accionados por medio de arranque directo, para comandar una bomba o un ventilador. También se encuentran motores eléctricos accionados por medio de variadores de velocidad, para controla cintas de transportes, volteadores y demás equipos en donde es crítico poder variar su velocidad cuando el proceso lo solicite.

Actuadores Neumáticos: Se encuentran en la línea tres tipos de actuadores, lo cilindros para movimientos de diferentes equipos, válvulas on-off para el control de fluidos líquidos y gaseosos, y válvula modulante para control de la inyección de vapor por medio de un lazo PID.

Sensores: Se encuentran en la línea sensores digitales, que normalmente fueron utilizados para detectar la posición de un objeto o el nivel de líquido en un recipiente o batea. También se encuentran en la línea sensores analógicos, que se utilizaron para medición de las temperaturas.

Encoder: Se utilizo un enconder incremental para conocer la posición y medir el desplazamiento de un equipo.

#### IV. Descripción de equipos utilizados para el control del sistema

Se realizará una descripción de los equipos utilizados para la automatización de este proceso, primeramente, se presentan las características técnicas del PLC, posteriormente las características del panel de operaciones y por último los sensores, motores, actuadores neumáticos, encoder y variadores de velocidad utilizados.

La automatización y control de esta línea de proceso es llevada a cabo mediante un Controlador Lógico Programable, el PLC es un hardware industrial, que se utiliza para el control de todos los dispositivos que forman parte del sistema. También el PLC ejecuta la lógica de funcionamiento del sistema programada y en función de estado de sus equipos y sensores, va tomando las decisiones programadas o dando avisos de situaciones críticas del proceso. En la siguiente imagen se muestra un esquema global del automatismo y control, el cual se describirá a continuación.

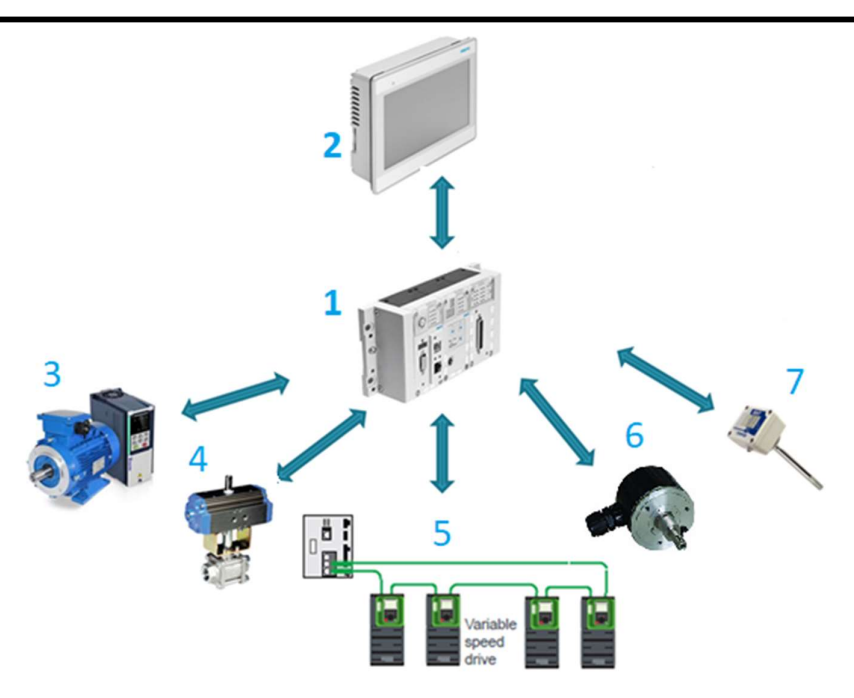

Fig. N°17: Sistema de automatización simplificado

#### 1. Controlador lógico programable.

En este sistema se utilizó el PLC marca Festo modelo CPX-CEC-C1-V3, el mismo ofrece la flexibilidad y capacidad de controlar una gran variedad de dispositivos para las distintas tareas de automatización. A nivel de comunicación este PLC ofrece un puerto para comunicación Ethernet TCP/IP y otro puerto para comunicación CANOpen (en este sistema no fue utilizado).

Como en nuestro sistema se necesitaban tener entradas-salidas distribuidas, se utiliza dos PLCs iguales comunicados entre sí por comunicación Ethernet IP. El PLC que se instaló en el tablero principal, llamado PLC maestro, tiene incorporado a su rack, 8 módulos de 8 entradas y 8 salidas cada uno, más un módulo de 4 entradas para conectar un transductor de temperatura como PT100 o termocupla. El PLC que se instaló en el tablero secundario, llamado PLC esclavo, tiene incorporado a su rack, 3 módulos de 16 entradas, 3 módulos de 8 entradas y 8 salidas, un módulo de 4 entradas para conectar un transductor de temperatura como PT100 o termocupla y un módulo de 2 entradas rápidas para conectar encoders.

La CPU de cada PLC incorpora un microprocesador, una vez cargado el programa en la CPU, esta contiene la lógica necesaria para vigilar y controlar los dispositivos de la aplicación. La CPU vigila las entradas y cambia el estado de las salidas según la lógica del programa de usuario, que puede incluir lógica booleana, instrucciones de contaje y temporización, funciones matemáticas complejas, así como comunicación con otros dispositivos inteligentes. Los PLC no solo controlan la lógica de funcionamiento de un equipo o proceso, sino que también pueden realizar operaciones aritméticas, manejar señales analógicas para implementar controles proporcionales integrativo derivativo (PID), etc. Estos dispositivos generalmente están comunicados con un software SCADA ("Supervisory Control And Data Adquisition", Adquisición de Datos y Control de Supervisión) o DCS ("Distributed Control System", Sistema de Control Distribuido) o como en este proyecto con un HMI (Human Machine Interface, Interfaz Humano-Máquina) comúnmente conocido como panel de operaciones.

2. Panel de operaciones o HMI.

Para el control de la línea de proceso, se utilizaron dos paneles como interfaz entre el PLC y los operadores, ambos paneles marca Festo y programados con el software Designer Studio V2.0.0. El cliente solicito tener un panel de mayor tamaño para un control completo de la línea de proceso y otro panel de menor tamaño para el control de la etapa de desmoldeo, dado que este sector estás más alejado del resto. Para cumplir con la necesidad del cliente se seleccionó un panel modelo CDPX-X-A-S-10 de 10,4" para control de la línea completa y un panel CDPX-X-A-W-7 de 7" para la etapa de desmoldeo.

3. Motores asíncronos trifásicos 380V.

En la línea de proceso, el cliente nos solicita el control de los motores que accionan las cintas de transportes, bombas centrifugas, ventiladores y los equipos apiladores y des apiladores de moldes. Para esto el cliente selecciona las potencias de los motores a utilizar, en función del torque necesario y nos solicita la selección de los equipos de protección y comando para todos los motores. Se utilizaron dos tipos de accionamiento y protección de los motores, accionamiento directo por guardamotor y contactor, y accionamiento por variador de velocidad. Para el accionamiento directo se utilizarán los guardamotores y contactores marcha Schneider, para el accionamiento por variador de velocidad se utilizaron la familia ATV12 de la marca Schneider.

4. Actuadores neumáticos.

Para esta línea de proceso se utilizaron actuadores neumáticos para controla de las válvulas on-off utilizadas para agregar líquidos y vapor en el sistema de lavado. Se utilizaron también cilindros neumáticos para accionar diferentes equipos en la línea de proceso. Para el control de estos equipos neumáticos se utilizaron electroválvulas del tipo 3/2, 4/2 y 5/3 con centro cerrado. Otro tipo de actuadores neumáticos utilizado es la válvula modulante con posicionador electroneumático.

5. Comunicación con los variadores.

Para controlar la velocidad de referencia de cada variador y leer la velocidad actual del mismo, se estableció una comunicación entre cada variador y el PLC utilizando el protocolo de comunicación Modbus RTU que posee cada variador.

6. Encoder incremental.

Para el control de la posición de la pala de distribución de masa sobre el molde, se utiliza un encoder incremental para conocer la posición del distribuidor relativa.

7. Sensor de temperatura.

En la línea se controla la temperatura en el túnel de acidificación y en la lavadora,

en todos los puntos de control de temperatura, se utilizaron sensores RTD Pt100 conectados directamente al módulo de entrada para Pt100 del PLC.

#### V. Redes industriales: Protocolos implementados

La línea de producción desarrollada posee dos protocolos de comunicación tipo industrial:

Ethernet TCP/IP

Este sistema está compuesto de un PLC central maestro que realiza toda la lógica programa, también el mismo maneja entradas-salidas de señales eléctricas localmente y de forma remota, comunicada por el mencionado protocolo de comunicación enlaza un PLC esclavo ubicado en otro tablero, de esta forma se obtiene una arquitectura con *periferia descentralizada o distribuida*. En la figura  $N^{\circ}$  18, se visualiza un diagrama con la arquitectura de la red implementada.

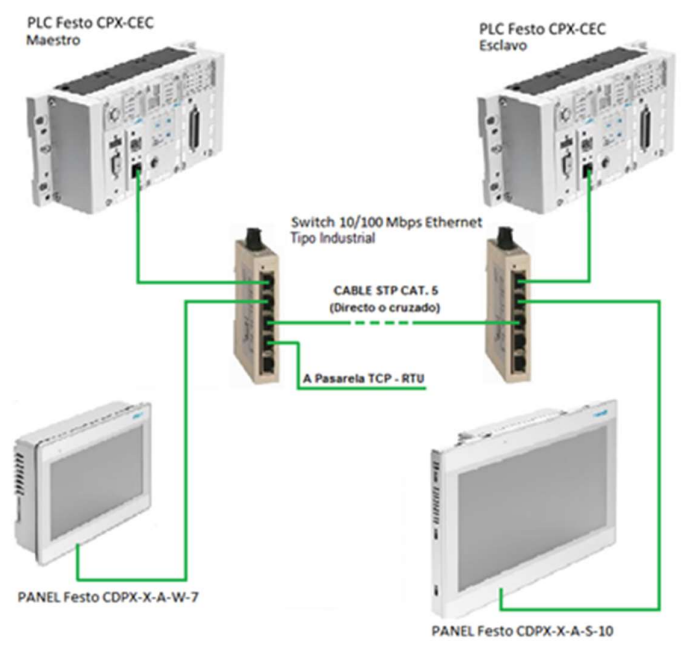

**ARQUITECTURA ETHERNET TCP/IP** 

Fig. N°18: Arquitectura de la red Ethernet del sistema.

Es una red local clase C, es decir, con mascara de subred 255.255.255.0. La asignación IP de cada dispositivo se basó en la dirección 192.168.x.x., con estos lineamientos de realizó un listado con las direcciones IP asignadas a cada dispositivo, este listado se muestra a continuación

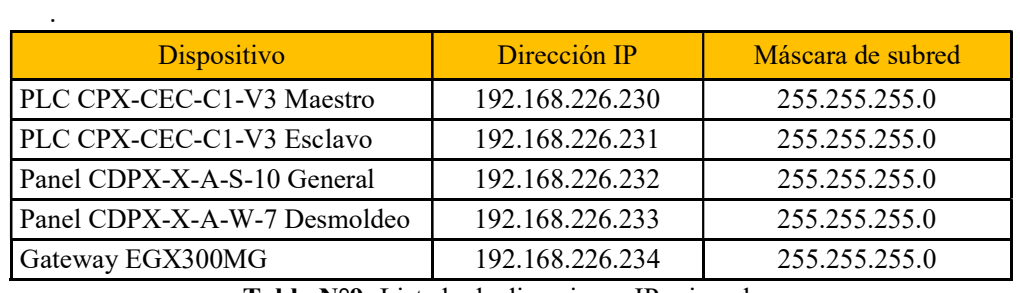

Tabla N°9: Listado de direcciones IP asignadas.

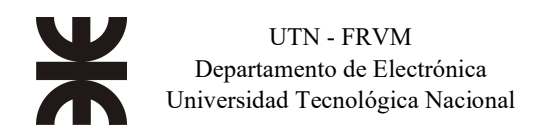

El enlace físico, se optó por un cable SFTP, es decir un cable par trenzado apantallado para evitar los ruidos electromagnéticos ya que se debía establecer la comunicación a una distancia de aproximadamente 50 m. Fue opcional realizar las conexiones eléctricas de los cables a los puertos RJ45 del switch en modo cruzado o no, debido a que tales conmutadores poseen tecnología MDI/MDIX.

En el modo maestro - esclavo, el controlador que hace de maestro continuamente consulta por los estados de las entradas digitales y analógicas del controlador esclavo, y envía este último por medio de un paquete a través de la red antes mencionada la información requerida por el maestro. Además, el maestro controla las salidas digitales del esclavo. Es decir, el maestro decide en qué momento se deben activar y desactivar las salidas digitales disponibles en el controlador esclavo luego de que el mismo (maestro) haya realizado los procesamientos de datos correspondiente.

También la red Ethernet TCP/IP es utilizada por el PLC y los paneles de operación para mostrar el estado del proceso mediante la comunicación entre estos dispositivos.

Red Modbus RTU

La otra comunicación implementada para este sistema fue el protocolo tipo industrial ModBus RTU que fue diseñado originalmente Modicon, actualmente ligado a Schneider Electric S.A. Para este protocolo se implementa el estándar de comunicación RS-485 para la capa física. En este proyecto se ha utilizado tal protocolo con comunicación en 2 HILOS. Las configuraciones de comunicación configurada fue la siguiente:

- 1. Velocidad de transmisión 19,2 kbps.
- 2. 8 bits de datos.
- 3. Paridad par.
- 4. 1 bit de Stop.
- 5. Tiempo de respuesta (timeout), 20 segundos.

 El PLC maestro se comunica por Modbus RTU con una cierta cantidad de variadores de frecuencia (veinte VDF's), para indicarle la velocidad a la cual debe funcionar, leer la frecuencia y estado actual. En el siguiente esquema se muestra la red implementada:

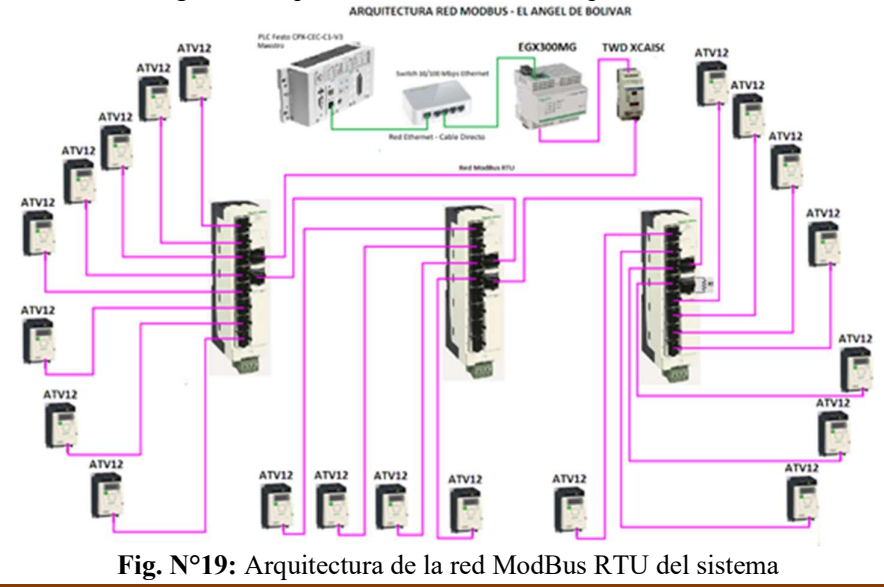

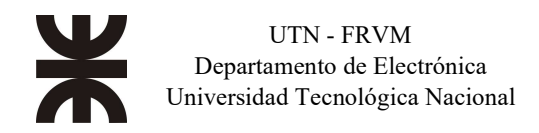

Se puede observar que el PLC está conectado a la red ModBus RTU por medio de un Gateway que realiza la adaptación de un medió físico de comunicación a otro medio.

La ramificación de dicha red se realiza a través de 3 (tres) hubs de comunicación el cual consiste en: un puerto de entrada (IN), uno de salida (OUT) y 8 (ocho) entradas para conectar equipos con tal tipo de comunicación. Los puertos son formato RJ45. Cabe agregar que para tal red se necesitan resistencias de terminación en los extremos para dejar acoplada la red de transmisión. En un extremo, el Gateway posee internamente una resistencia de terminación y en el otro extremo se coloca una resistencia (se indica con las siglas RT en la fig. N°19) con ficha tipo RJ45 sobre el puerto de salida del 3er (lateral derecho) hub.

Se menciona que dicho Gateway, posee una configuración interna con una dirección IP fija para acceder por medio de una página web embebida a todos los parámetros sobre tal equipo, configuración TCP/IP, ModBus RTU, listado de esclavos a comunicarse, direcciones, parámetros de repuesta, configuración de usuarios, etc.

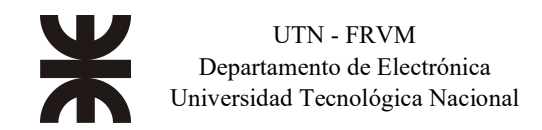

#### B. Programación de los controladores lógicos programables (PLC)

I. Introducción

A continuación, se explica el modo en que se realizó la implementación del programa del controlador lógico programable sin ahondar en detalles por motivos de confidencialidad con el cliente, por ende, se plantearán bloques genéricos.

Desde el marco teórico, un PLC posee un microprocesador que contiene una rutina predeterminada independientemente del programa que se le carga y donde se ejecutan primero la lectura de las entradas tanto digitales como analógicas, luego ejecuta el programa lógico y si existe una interrupción por temporizador o por hardware realiza este bloque con prioridad para luego retornar a la ejecución normal del programa. Siguiente, diagnostica tanto las comunicaciones configuradas como la performance del propio PLC. Por último, escribe las salidas digitales y analógicas según los resultados del procesamiento del programa lógico. Una ilustración se visualiza a continuación describiendo este proceso cíclico, ó dicho de otra manera, ciclo de SCAN:

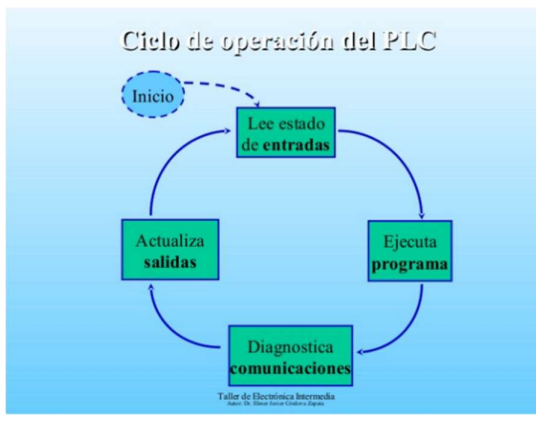

Fig. N°20: Ciclo del SCAN del PLC

Como se mencionó anteriormente, cabe destacar que, durante la ejecución del programa lógico del PLC, puede generarse una interrupción del programa ya sea a nivel software o a nivel hardware. En ambos casos, el microprocesador detiene la ejecución normal del programa para ejecutar el programa de interrupción ya que éstos por lo general poseen niveles de prioridad de ejecución mayor que las tareas generales del SCAN. Se muestra una imagen a continuación de dicho ciclo con interrupción:

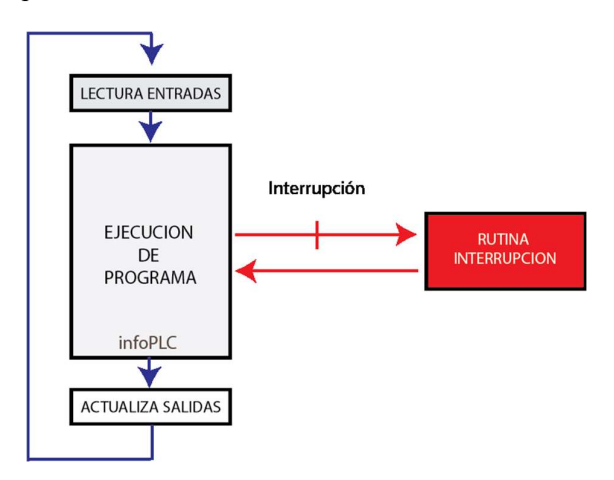

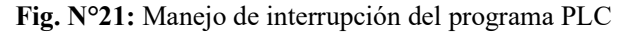

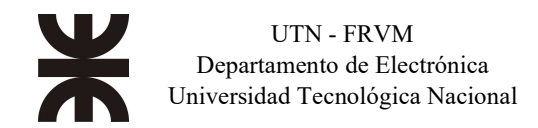

#### II. Lenguajes de programación empleados

#### 1. Texto estructurado (ST)

Es un lenguaje de programación comúnmente utilizado en aplicaciones de PLC, él cual se basa en un lenguaje de alto nivel de modo textual similar al lenguaje C, por ejemplo.

Este tipo de lenguaje posee instrucciones tales como IF-ELSE, WHILE, CASE y funciones propias del sistema y funciones personalizadas.

Sobre nuestra aplicación, ese lenguaje es mayormente empleado para crear los bloques de funciones elementales de equipo Motor, Válvula, Micro-Digital, Micro-Analógica, y todos aquellos bloques de funciones que deban ser empleados repetitivamente a lo largo del programa.

La siguiente figura retrata un ejemplo del lenguaje descripto.

```
IF value < 7 THEN
 WHILE value < 8 DO
  value:=value+1;
 END WHILE;
END IF;
```
#### Fig. N°22: Ejemplo de Lenguaje ST

#### 2. Diagrama en escalera (Ladder)

Este tipo de lenguaje es mayormente utilizado en programación de PLC ya que el mismo se basa en el esquemático de una planimetría eléctrica. El mismo posee contactos (NC y NA) en conjunto con bobinas, que son las que activan las señales para luego comandar los equipos en general.

Se arma la lógica de contactos, en serie, en paralelo ó en combinación para armar la secuencia de activación de un motor, por ejemplo.

Este lenguaje es el utilizado en la aplicación implementada para armar toda la lógica de control y comando de los equipos de la planta. Cuando deben arrancar y cuando deben detenerse en forma automática, y sus enclavamientos/seguridades para comandar manualmente tales equipos.

Un ejemplo de este segundo lenguaje se plasma a continuación.

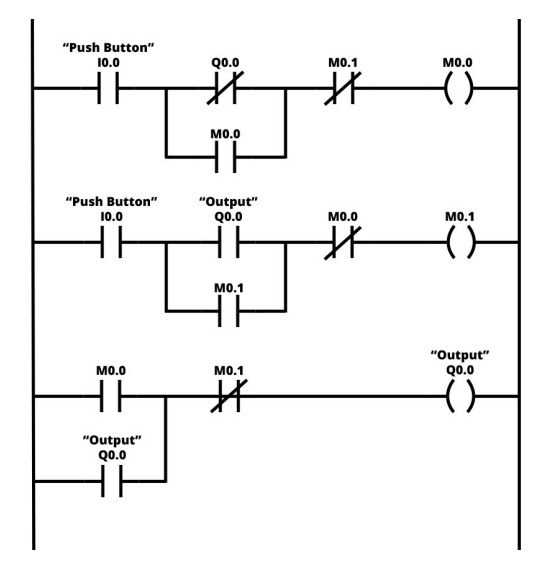

Fig. N°23: Ejemplo de Lenguaje Ladder

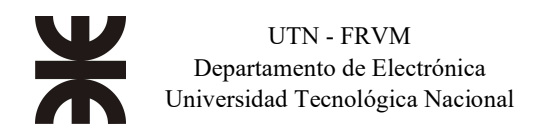

#### 3. SFC (Gráfico de función secuencial)

Por otro lado, se emplea un tercer lenguaje de programación donde se programan las distintas secuencias (pasos secuenciados) que se van produciendo a lo largo de la línea de producción. Para esto, se utiliza el lenguaje gráfico SFC – sequence function chart – traducido significa función de secuencia gráfica donde el programador debe realizar cada uno de los pasos que interviene en la secuencia y las correspondientes transiciones entre pasos que se deben cumplir para pasar a la siguiente etapa. Utiliza como base el conocido método Grafcet.

A continuación, se muestra un ejemplo simple de la lógica usada para las secuencias de cada sector de la línea, donde inicia con el "Step 1" y va paso por paso a medida que se cumple cada transición. En el caso del "Step 3" y "Step 4", se puede dar uno de los dos casos, para luego pasar a la última etapa. Luego del "Step 5", el programa retorna al inicio, es decir, al "Step 1".

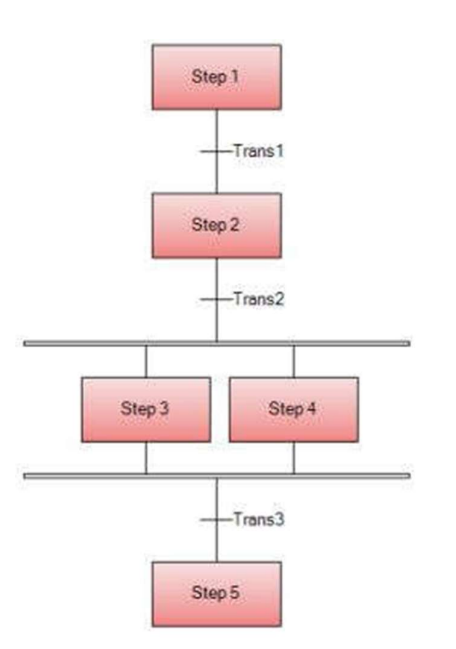

Fig. N°24: Ejemplo de Lenguaje SFC

#### III. Estándar empleado y programación de la aplicación

Para realizar la programación del PLC nombrado en el proyecto se utilizó el software provisto por Festo, Codesys®V 3.5.7 pbf (Provided By Festo).

Desde el software de programación, se realiza en primera instancia un nuevo proyecto donde se selecciona la correspondiente CPU a programar. Se configura el hardware a utilizar, es decir, los módulos de entradas/salidas digitales y analógicas del rack principal y del rack esclavo.

En segunda instancia se programan las variables I/O mediante "tags" para direccionarlas a cada una de las señales proveniente o a comandar de la línea de producción.

Con respecto a los tipos de datos manejados en el actual proyecto fueron los siguientes.

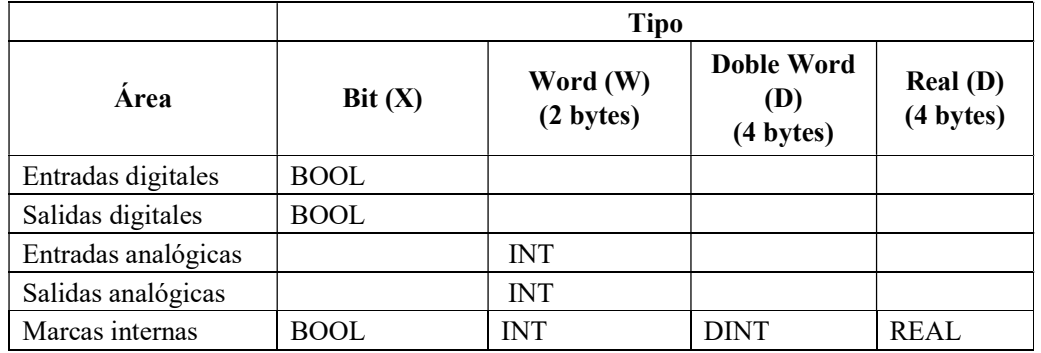

Tabla N°10: Listado de tipos de datos empleados

En tercera instancia, luego de realizar la configuración de hardware y el direccionado de variables, se inicia la carga de equipos/sensores y luego la programación de la lógica/control que se implementa sobre la línea de producción.

Los bloques motores, válvulas, controles de temperatura, escalados de señales, etc., que se emplean varias veces durante toda la programación, llamados bloques de funciones se programaron en lenguaje texto estructurado.

Los bloques que comandan/leen las señales de cada equipo se realizaron en lenguaje "Ladder" o diagrama en escalera.

Con esto podemos decir que la estructura del programa está realizada con orientación a objetos. En otras palabras, se utiliza un bloque de función programado en texto estructurado para emplearlo para el control de todos los equipos existentes en la línea de producción. Un ejemplo se evidencia a continuación.

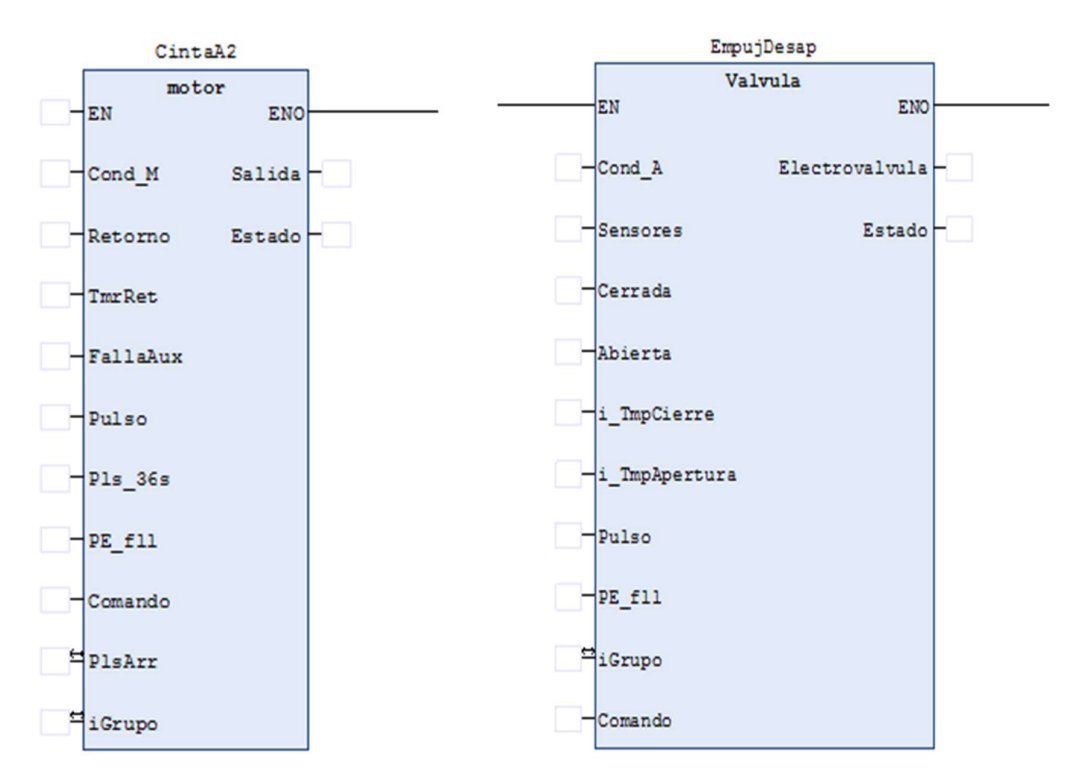

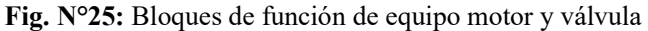

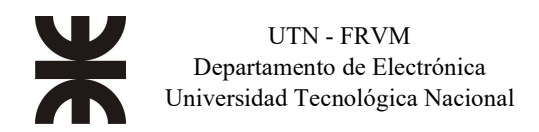

Como se puede observar, en la fig.  $N^{\circ}25$  se plasman los bloques programados en texto estructurado para el control del motor y una válvula o cilindro neumático respectivamente. Con esto se evidencia lo anteriormente mencionado que el programa está orientado a objetos. Las entradas y salidas de los bloques motores se detallan a continuación:

- EN: Habilita el uso del bloque en cuestión.
- Cond M: Habilita el arranque o apertura estando en modo automático el equipo.
- Retorno: Señal de espera de confirmación de marcha luego que se habilita la salida del bloque para dar arranque al equipo motor.
- TmrRet: Tiempo de espera a la señal entrante sobre el pin de Retorno. Si luego de este tiempo el bloque no detecta señal, se indica falla confirmación de marcha.
- FallaAux: Entrada auxiliar para indicar alguna falla externa que posea el equipo. Por ejemplo, comunicación, seguridades adicionales, etc.
- Pulso: Señal de entrada para ingreso del pulso de reloj de sincronismo con el programa. Por lo general es un pulso 1 segundo.
- Pls\_36s: Entrada para ingreso del pulso de reloj de sincronismo con el programa de 36 segundos. Se utiliza para contaje de horas de marcha del equipo.
- PE\_fll: Entrada para ingreso de señal de parada de emergencia. Si tal señal se pierde mientras el equipo este encendido, forzosamente se deshabilita el equipo frenándolo simultáneamente.
- Comando: Palabra donde se transmite desde un sistema HMI por un operador el modo de funcionamiento del equipo, ya sea deshabilitarlo o detenerlo, modo automático, modo manual, reset de fallas.
- PlsArr: Pulso de arranque del equipo. Se genera este pulso cada cierto tiempo con la intención de encender equipo por equipo con un cierto intervalo de tiempo para evitar encender todos al mismo tiempo y generar un consumo pico del tablero de potencia que cree una sobrecarga del sistema y, por ende, quemar algún aparato eléctrico.
- iGrupo: Grupo de alarma del equipo. Se pueden agregar los grupos que se deseen donde se puede ir sectorizando cada grupo de equipos y así mejorar la identificación de estos.
- Salida: Señal que escribe por lo general la salida física del PLC que efectúa el arranque de tal equipo.
- Estado: Indica el estado del equipo por medio de un valor entero. Esta variable es utilizada para dinamizar el equipo en el sistema HMI. Tales estados denotan modo de funcionamiento del equipo, estado por fallas, y estado por deshabilitación.

Las entradas y salidas de los bloques de válvulas o cilindros neumáticos se detallan a continuación:

- EN: Habilita el uso del bloque en cuestión.
- Cond A: Habilita la apertura (o cierre) del equipo estando el mismo en modo automático.
- Sensores: Se selecciona la cantidad de sensores de posición que posee tal equipo. Es decir, posición de abierto y cerrado.

Los casos que se pueden dar son: 0, el equipo no posee sensores de posición. 1, el equipo posee sensor de posición cerrado únicamente. 2, el equipo posee sensores de posición abierto y cerrado. 3, el equipo posee sensor de posición abierto. Por ende, esta configuración dependerá de la instalación física del equipo.

- Cerrada: Señal que indica la posición cerrada de válvula
- Abierta: Señal que indica la posición abierta de válvula.
- i **TmpCierre**: Es el tiempo que debe esperar la válvula para detectar la señal de la posición de cierre una vez que desactivó (o activó) la señal de salida, antes de indicar falla al cerrar. Es el mismo concepto que el tiempo de retorno explicado para el caso de

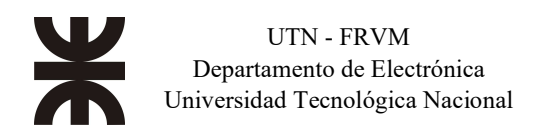

equipos motores.

- i **TmpApertura**: Es el tiempo que debe esperar la válvula para detectar la señal de la posición de apertura una vez que activo (o desactivo) la señal de salida, antes de indicar falla al abrir. Es el mismo concepto que el tiempo de retorno explicado para el caso de equipos motores.
- Pulso: Señal de entrada para ingreso del pulso de reloj de sincronismo con el programa. Por lo general es un pulso 1 segundo.
- PE\_fll: Entrada para ingreso de señal de parada de emergencia. Si tal señal se pierdo mientras el equipo este encendido, forzosamente se deshabilita el equipo frenándolo simultáneamente.
- iGrupo: Grupo de alarma del equipo. Se pueden agregar los grupos que se deseen donde se puede ir sectorizando cada grupo de equipos y así mejorar la identificación de equipos.
- Comando: Palabra donde se transmite desde un sistema HMI por un operador el modo de funcionamiento del equipo, ya sea deshabilitarlo o cerrarlo, modo automático, modo manual, reset de fallas.
- Electroválvula: Señal que escribe por lo general la salida física del PLC que efectúa la apertura o cierre de tal equipo. Es el mismo caso que el pin "salida" del bloque del equipo motor.
- Estado: Indica el estado del equipo por medio de un valor entero. Esta variable es utilizada para dinamizar el equipo en el sistema HMI. Tales estados denotan modo de funcionamiento del equipo, estado por fallas, y estado por deshabilitación.

Con estos dos bloques vistos, el programa puede repetir su uso todas las veces que sea necesario referenciándolo a una instancia para cada equipo, pero el bloque internamente es totalmente igual entre uno y otro. Es por esto por lo que la programación tiende a basarse en un estándar referenciado a objetos para mayor simplicidad y por ende mayor facilidad en la búsqueda de errores al momento de depurar el programa. En el siguiente esquema muestra un ejemplo simple del concepto utilizado sobre la programación del PLC.

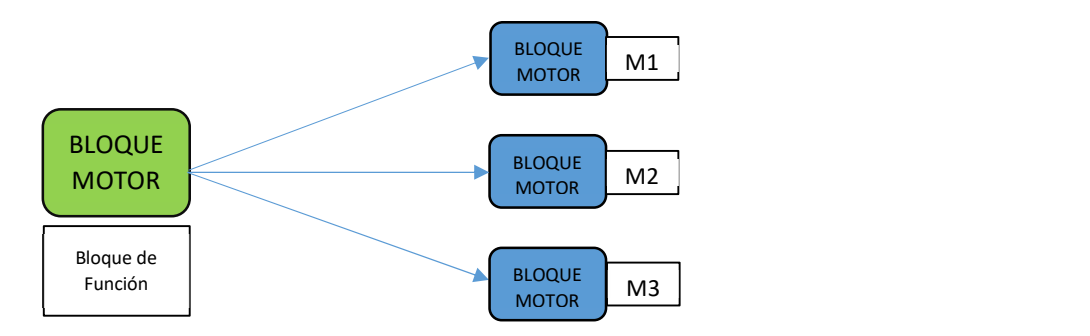

Fig. N°26: Instancias de varios motores usando el mismo bloque de función

El sistema queda vinculado desde el operador hasta el equipo por medios de los diferentes bloques de objetos programados para un fin especifico, solo se describieron 2 bloques, pero la programación orientada a objeto nos lleva a tener un bloque por cada tipo de equipo que puede estar presente en el sistema, como pueden ser lecturas analógicas (temperatura, presión, velocidad, etc.), lecturas digitales (niveles de tanques, presostatos, etc.).

En cada uno de los pasos se efectúan cada una de las acciones que debe realizar el PLC sobre la línea de producción, ya sea arranque/parada de motores, bombas,

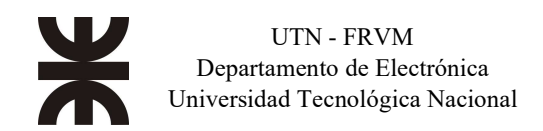

activación/desactivación de válvulas/electroválvulas, habilitaciones de comando para el operario, espera de pulsado de botones en campo, chequeo de mediciones analógicas, etc. Además, se puede efectuar que en algún paso en especial realizar saltos a otras etapas de la secuencia.

Existe un bloque general de programación donde el programador debe configurar la secuencia de ejecución de cada uno de los bloques, es decir, el especialista decide en que orden se van a ejecutar cada uno de estos.

A continuación, se resume el orden estándar que se ejecutan normalmente los bloques de programación.

- 1. Generación bloque de pulsos.
- 2. Lectura de entradas digitales y analógicas (y remotas), y copia a variables internas (creación de imágenes).
- 3. Procesamiento de bloques de escalados de señales y micro digitales (alarmas).
- 4. Procesamiento de cada una de las secuencias involucradas. Actualización de condiciones de marcha de cada equipo.
- 5. Llamados de bloques de equipos, motores, válvulas, etc.
- 6. Copia a variables internas (creación de imágenes) y escritura de salidas digitales y analógicas (y remotas).

Cuando se refiere a señales remotas, se está explicitando que el PLC remoto trabaja como esclavo el cual recibe por comunicación la actualización de señales de entradas y espera la orden para la actualización de señales de salida por protocolo de enlace Ethernet con el Maestro, pero con la capa de aplicación a través de UDP. En la fig. N°18 se puede observar la estructura de la red Ethernet entre ambos PLC's.

En última instancia, se debe compilar el proyecto para comprobar errores de sintaxis, coherencia del proyecto o estados/situaciones que no permite el software de programación implementarlo debido a sus limitaciones o porque realmente no es coherente de efectuar. Una vez compilado, y simulado (antes de la puesta en marcha se realiza estos pasos para chequear situaciones que se pueden dar y como responde el PLC a ello) se descarga la aplicación al controlador y, por consiguiente, la prueba y ajuste de todo el sistema.

#### IV. Comunicaciones del PLC

Retomando el tema presentado en el apartado A, inciso V, podemos observar en la fig. N°18 y 19 un esquema de cómo se vinculan los diferentes equipos del sistema, ya sea por un protocolo capa Ethernet o por un protocolo serial empleado a nivel campo.

En este capítulo se enfocará acerca de la programación empleada para la lógica del dialogo entre el PLC y los distintos variadores de velocidad. Cabe recordar que el protocolo de comunicación utilizado para este fin es el tipo serie ModBus RTU, descrito con anterioridad.

Para comenzar el dialogo con los distintos VFD, sobre el PLC se genera un bloque que actúa de "corazón" del sistema de comunicación, es decir, el bloque mencionado permite establecer cada cuanto el PLC generará un dialogo con un variador de velocidad determinado. En el proyecto se generó este bloque con la idea de solicitar una comunicación cada 10 ms.

Una vez creado el bloque de "corazón", se realiza la lógica del sincronismo de dialogo con cada uno de los variadores de velocidad ATV12. Para ellos, se emplea un número de identificación para cada equipo partiendo del nº 1 al equipo n. En nuestro caso, existen 18 equipos, por ende, el número máximo será 18.

El bloque comienza con parámetro igual a 1, permitiendo acceder a la lógica de dialogo con el primer equipo. Una vez dentro de la lógica con el primer equipo, se consulta si existe falla por lectura y escritura con el equipo. En caso positivo, para tal dispositivo se comienza a acumular un numero de reintentos de comunicación hasta llegar al máximo de reintentos, cuya situación es generar una alarma del equipo por falla de comunicación entre PLC y el ATV12. Como consecuencia, se plasmará una alarma en el panel de operación debiendo el operario resetear dicha alarma y reconocerla desde el alarmero.

En caso negativo, el programa ingresa a la lógica donde accede a las direcciones de memoria del variador donde debe buscar los registros de comando, estado, velocidad actual y velocidad de referencia (set point). Tales datos se copian a variables internas del PLC para luego hacer un proceso interno de los datos y a su vez plasmarlas en el HMI. Este procedimiento se realiza para cada equipo enlazado a la red ModBus RTU. Al momento de llegar al equipo nº 18, se iniciará el ciclo nuevamente con el equipo nº 1.

Este bloque de dialogo entre PLC y ATV12s, se efectuó en lenguaje "Texto Estructurado" debido a la simplicidad/practicidad del lenguaje para implementar lógica de esta índole.

En la figura siguiente, se resume con una ilustración el proceso de comunicación entre dispositivos.

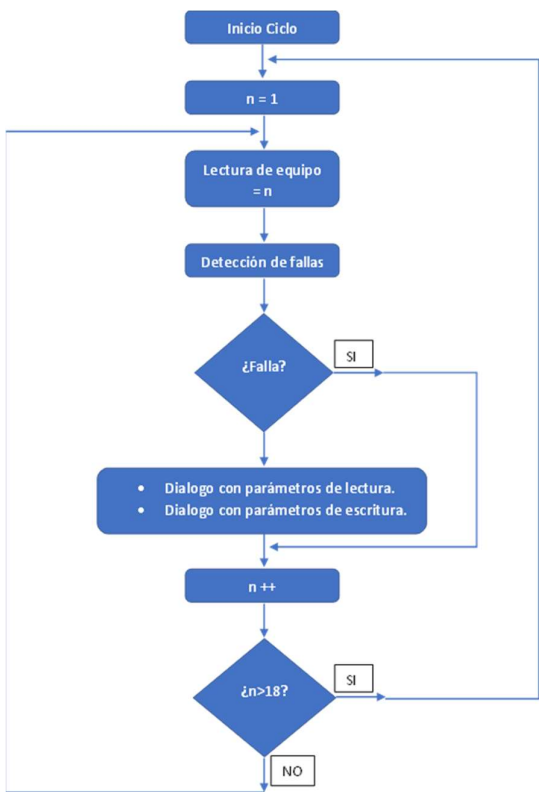

Fig. N°27: Flow del proceso de pedido R/W con los VDFs

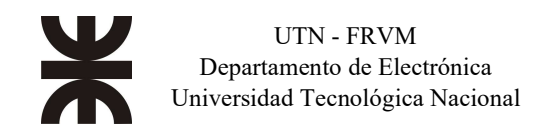

#### V. Señales analógicas y control de Lazo PID

#### 1. Señales analógicas

Sobre la implementación del presente proyecto, se instalaron dos transductores de temperatura PT100 2 hilos, las cuales fueron instaladas sobre módulos especiales del PLC --con medición en Celsius- preparadas para transductores de RTD, tales como Pt100, Pt200, Pt500, Pt100, Ni100, Ni200, Ni500, Ni1000.

En este caso una señal de temperatura fue implementada para el control ON-OFF de una batea de lavado, explicado en el apartado C, inciso V. El siguiente restante fue empleado para el control de temperatura de una batea con agua instalada en un túnel de acidificación. Para este último, se desarrolló un sistema de lazo PID para el control de la variable de proceso mediante una válvula de vapor modulante.

En primero lugar cabe explicar el acondicionamiento de la señal analógica en el estándar empleado para el PLC implementado. Al tomar el valor proveniente del módulo especial del PLC, se le debe efectuar un escalado para transformarlo a la unidad de medida deseado. En este caso, el escalado fue efectuado para mostrar la temperatura en grados Celsius. Para esto se desarrolló un bloque de función con una ecuación matemática internamente que tomara el valor de entrada "TempBAguaC", lo procese debidamente y lo transmita por la variable de salida "TempAgua".

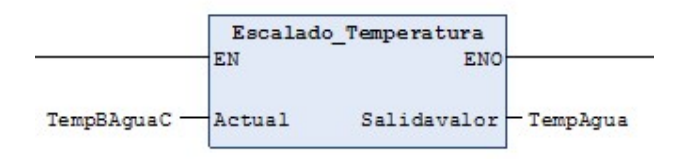

Fig. N°28: Bloque de función del Escalado de Temperatura

Se debe lograr obtener el valor en grados centígrados ajustado a tolerancias cercanas a cero (+-1%) con respecto a la medición física del agua de la batea.

Para el caso del control de la válvula modulante se implementa una salida analógica de 4 a 20 mA, que es lo comúnmente implementado a nivel industrial para presentar el menor efecto ruido posible sobre dicha señal.

Desde el PLC se configuran los registros de la salida analógica para interpretar el máximo y el mínimo según valores enteros. En este caso, se tomó como valor mínimo 0 (cero) y valor máximo 10.000 (diez mil). Dicho de otra manera, el 0 (cero) por software representa los 4 mA por hardware; y el 10.000 (diez mil) por software representa los 20 mA a nivel hardware.

Con esto aclarado, se conlleva que pueda existir o no un escalado desde la salida del lazo PID según como la misma ha sido configurada.

En caso de que la salida del lazo sea mínima =  $0y$  máxima =  $100$ ; se debe estrictamente generar un escalado aparte para transformar dichos valores a los niveles configurados por software para la salida analógica (0-10.000). En caso de que la salida del lazo sea mínima = 0 y máxima = 10.000, no se debe realizar ningún escalado adicional.

Una vez coordinado tal bloque de salida, se procede en tercer lugar a implementar el lazo PID.

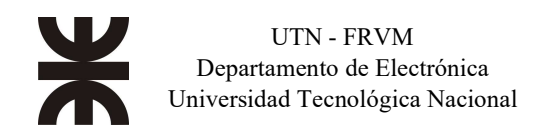

#### 2. Control de lazo PID

Se implementó un lazo de control PID para regular de manera controlada una magnitud física de salida que, en este caso es la temperatura, por medio de una válvula proporcional de inyección de vapor que alimenta un intercambiador de calor por donde circula agua natural que se almacena en una batea. En este caso, el agua acumulada en la batea fluye por el intercambiador de calor, en la salida de este se mide la temperatura, dicha temperatura es la variable de proceso a controlar, que luego de pasar por el intercambiador circula por un sistema de serpentinas para mantener a una determinada temperatura los túneles de acidificación de los quesos blandos. Se enfocó en implementar tal sistema para obtener un control continuo y un uso eficiente en el empleo de los servicios (agua, vapor, etc.)

 En la siguiente figura, Fig. N°29, se plasma el diagrama del control del lazo cerrado, las respectivas señales analógicas de entrada y salida escaladas, y el flujo de proceso de los líquidos y gases involucrados.

Se observa que, para la toma de la muestra de temperatura TE se efectúa por medio de una termorresistencia PT100. La misma es ingresada a una entrada analógica del PLC, es debidamente escalada e ingresada a la entrada de PV (process variable) del lazo de control.

Una vez que el lazo realiza el procesamiento de datos internos, genera la señal correspondiente de salida de manera numérica. Esta señal programada, se direcciona hacia una salida analógica del PLC de 4 a 20 mA, traduciéndose dicho valor numérico a cantidades de corriente eléctrica [mA].

El eslabón final del lazo cerrado, el actuador, es la válvula proporcional que capta tal magnitud de corriente eléctrica e internamente transforma tal magnitud física en un movimiento mecánico de cierre/apertura proporcional del vapor.

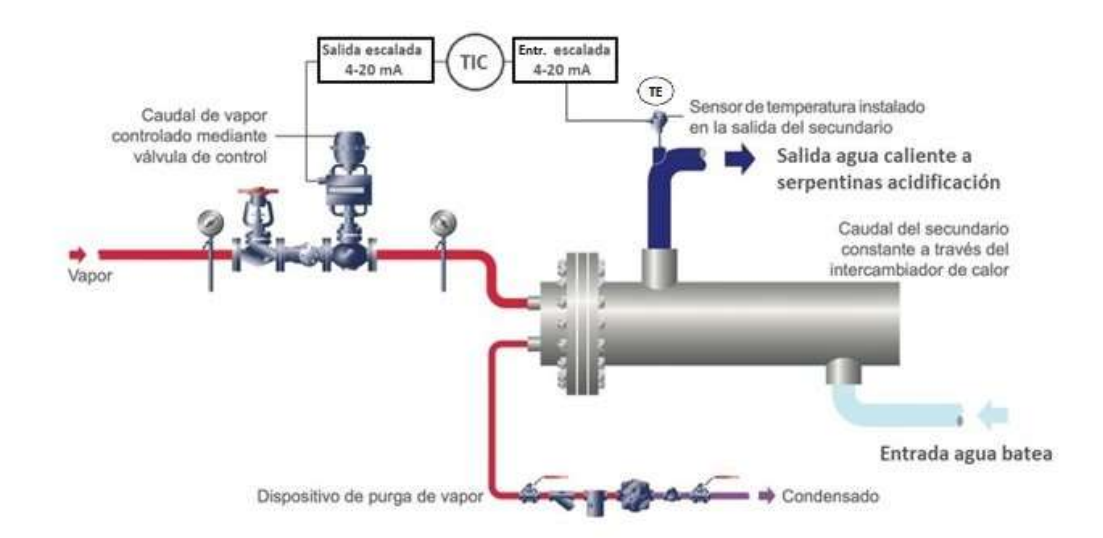

Fig. N°29: Implementación del Lazo PID

A nivel de programación del controlador, el bloque de función empleado para generar el lazo PID de temperatura es el mostrado en la Fig. N°30.

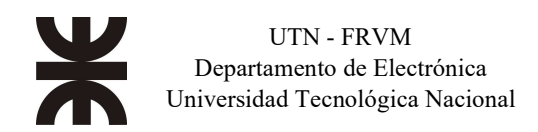

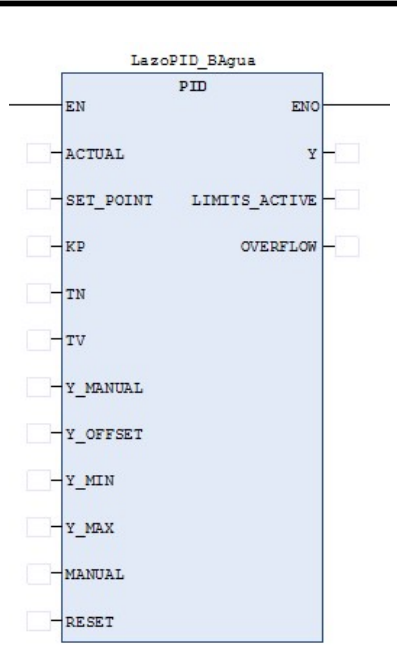

Fig. N°30: Bloque de función del Lazo PID

A continuación, se detallan las señales de entrada y salidas del bloque.

- EN-ENO: Señal de habilitación del bloque de función PID.
- ACTUAL: Señal de entrada de la variable de proceso a controlar.
- SET\_POINT: Valor deseado de la variable de proceso a controlar.
- KP: Coeficiente de ganancia proporcional del lazo PID.
- TN: Coeficiente de tiempo de ganancia integral del lazo PID.
- TV: Coeficiente de tiempo de ganancia derivativo del lazo PID.
- Y\_MANUAL: Valor de salida forzada en caso de que la señal "MANUAL" esté activo.
- Y OFFSET: Offset del valor de salida.
- Y\_MIN: Límite mínimo para el valor de salida del lazo PID.
- Y\_MAX: Límite máximo para el valor de salida del lazo PID.
- MANUAL: Señal para configurar el lazo PID en modo manual. En este caso, el valor de salida está dada por "Y\_MANUAL".
- RESET: Señal para resetear el bloque de función.
- Y: Valor de salida del lazo PID (variable manipulada).
- LIMITS\_ACTIVE: Señal que indica que la variable manipulada excedió los límites establecidos.
- OVERFLOW: Señal que indica desbordamiento por cálculos internos del lazo PID, donde seguramente se ha realizado una parametrización incorrecta del bloque.

Cabe destacar que, para el caso que exista un inconveniente en la medición de temperatura, ya sea por un problema de cable cortado ó cortocircuito de este, rotura de la PT100, entrada analógica en falla, etc. el programa del controlador lógico automáticamente fuerza al lazo de control PID a entrar en el modo manual y desactivando instantáneamente la salida de este, es decir, cerrando el actuador completamente para evitar sobre temperaturas. A su vez, se generan las alarmas correspondientes para avisar al operario de dicho inconveniente y proceder a normalizar el servicio.

Con respecto a la parametrización del lazo, se implementó técnicamente un sistema de lazo de control cerrado PI de temperatura con valores estándar para tal empleo, cuyas constantes proporcional, integral y derivativa fueron las siguientes:

- $Kp = 1$  (coeficiente proporcional).
- Tn = 10 seg. (tiempo integrativo).
- $\bullet$  Tv = 0 seg. (tiempo derivativo).

Una vez activado el lazo, en la puesta en marcha, se fue progresivamente modificando dichos valores minuciosamente hasta encontrar el comportamiento óptimo del mismo. A estos valores luego, los supervisores pueden controlarlos a su deseo con el uso cotidiano del sistema.

Existen hoy en día, bloques de programas realizados por los mismos fabricantes de software de programación de PLC donde incorporan funcionalidades para que el programador pueda realizar un "preajuste" del lazo de manera automática controlada en todo momento por el mismo software. Es decir, cuando se activa tal funcionalidad de preajuste, el PLC realiza los correspondientes movimientos (abrir una válvula, mover una cinta, etc.) para obtener datos reales del comportamiento de las curvas PV (variable de proceso) / SP (Set Point) / OUT (Salida PID) y así obtener las pendientes de dichas curvas y por medio de cálculos matemáticos conseguir los ajustes de las tres constantes del lazo para una primera sintonización.

#### C. Equipos de interfaz: El panel de Operaciones

I. Introducción

En este capítulo se muestran las características funcionales de los equipos conectados al PLC que hacen de interfaz entre el controlador y los operarios, tanto para el funcionamiento del sistema como para el chequeo de alarmas se utilizan estos dispositivos. Se presentan también el tipo de conexión que requiere el OP y la programación del mismo.

#### II. Integración del panel al PLC

La visualización y supervisión del proceso de la línea automática de quesos blandos se realiza a través de un panel (HMI) de marca Festo, modelo CDPX-X-A-S-10 de 10.4" de tamaño, programado con el software Designer Studio V2.0.0.

La HMI se encarga de actuar como interfaz entre el PLC y el operador, permitiendo a éste controlar y visualizar el estado del automatismo, y también los problemas que pueden surgir al estar la planta trabajando ya que, si por algún motivo se presenta alguna falla, se visualiza en pantalla dicho problema. Cada alarma que se presente en el sistema queda almacenada, teniendo el operador acceso a la fecha y la hora en que surgió la misma. Además, se ha incorporado un panel modelo CDPX-X-A-W-7 de 7" de tamaño, también programado con el software antes mencionado, para supervisión y actuación de otros procesos a lo largo de la línea como el sector de desmoldeo y lavadora.

A continuación, en la Fig. Nº31, se visualizan las pantallas empleadas en la línea de proceso, donde se observa el dispositivo de la izquierda es la interfaz que comanda y supervisa la parte principal de la línea de quesos blandos y el equipo de la derecha comanda el final de la línea que son el sector de desmoldeo y lavadora.

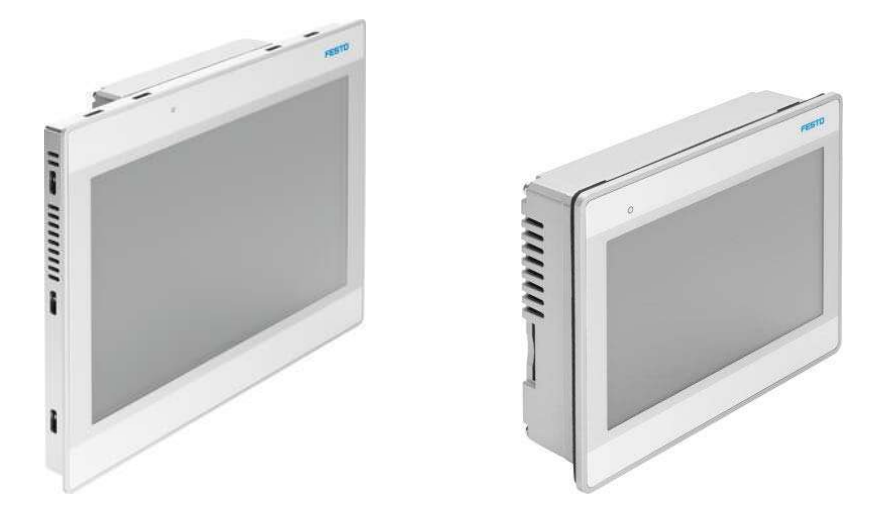

Fig. N°31: Paneles HMI CPDX 10' y 7' marca FESTO

Para esto, las HMI's dispone de pantallas programadas con funciones específicas. Cada una de estas pantallas muestran mímicos, indicadores y controles que permitirán el comando de los equipos.

Para el caso de los equipos (bombas, válvulas, sensores digitales, sensores analógicos, etc.), el sistema muestra el estado de estos en diferentes colores, por lo que rápidamente es posible que el operador sepa que equipos están trabajando, en qué modo lo están haciendo (manual, automático, etc.), que equipos están con y sin fallas.

El sistema supervisor también muestra en pantalla las distintas variables de proceso, como son las temperaturas, tiempos, etc.

En resumen, desde cada HMI se puede visualizar:

 El estado de la planta sobre la base de una representación esquemática de la misma

- El estado de motores, bombas y válvulas, etc.
- Los valores de las distintas variables de proceso, SetPoint, etc.
- Avisos y alarmas

Además, se puede:

- Comandar los motores, bombas y válvulas.
- Reconocer y resetear alarmas.
- Iniciar, Pausar o Detener secuencias de producción.
- Modificar parámetros, set points, valores PID de lazos de control.
- Generar y ejecutar recetas de procesos.
- Control de usuarios.

#### III. Pantallas de Proceso

Un ejemplo de una pantalla de proceso se muestra a continuación:

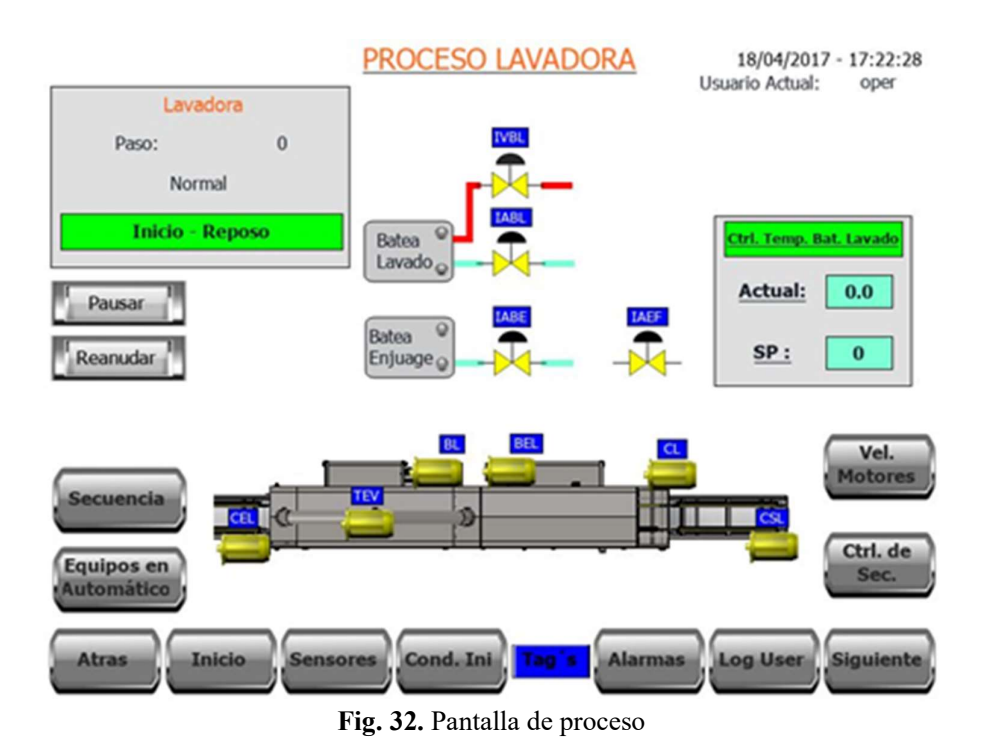

En la fig.  $N^{\circ}$  32 se puede observar, botones los cuales permiten la navegación a través de las pantallas programadas y otros con funciones específicas sobre los laterales, equipos (motores/válvulas) involucrados en tal proceso en concreto, visualización de un control de temperatura ON/OFF e indicación del estado de dicho proceso (Lavadora), además de fecha/hora y usuario ingresado. Cabe detallar que, los botones inferiores son botones de navegación, es decir, que permiten la acción mencionada pantalla por pantalla. Otros, abren pop-ups (ventanas emergentes) con funciones secundarias, como por ejemplo "SECUENCIA". En este caso, dicho botón abre un pop-up donde se realiza un control de la secuencia de la Lavadora, donde se pueden realizar las siguientes opciones:

Iniciar, inicia la secuencia de tal proceso.

 Finalizar, finaliza la secuencia una vez que se accedió al último paso se la secuencia y salta al inicio sin realizar nuevamente la acción.

- Abortar, finaliza forzadamente la secuencia, llevándola al paso 0.
- Pausar, pausa la secuencia.
- Reanudar, reanuda la secuencia luego de un pausado.
- Incrementar paso, se fuerza la secuencia al siguiente paso sin que se establezcan todas las condiciones para que suceda.
- Decrementar paso, se fuerza la secuencia al paso anterior.

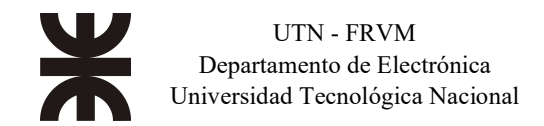

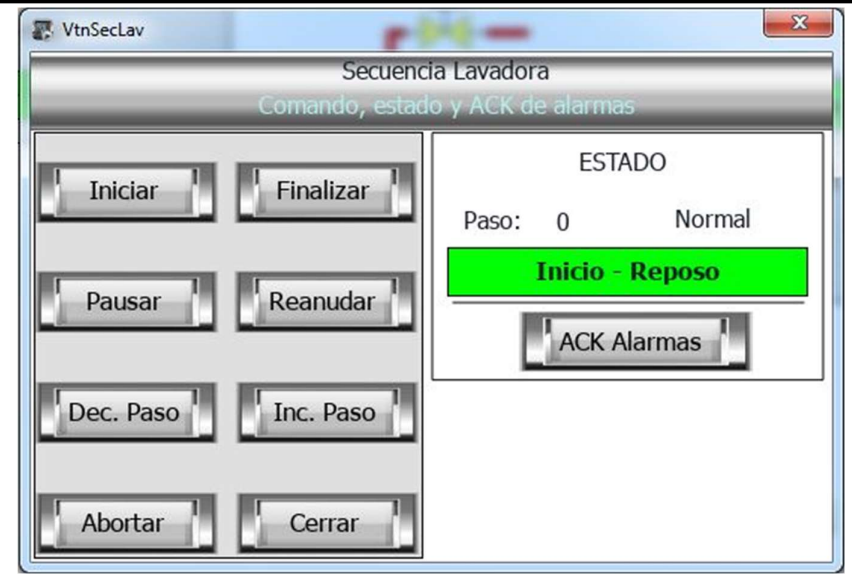

Fig. 33. Popup de control de secuencia.

En ese orden cabe agregar también que, en la pantalla del proceso de Lavadora como otros procesos también poseen un indicador del estado de la secuencia donde se muestra el estado (iniciada, en reposo, pausada, etc.), el número del paso, y una descripción resumida de la acción que se establece para tal número de paso.

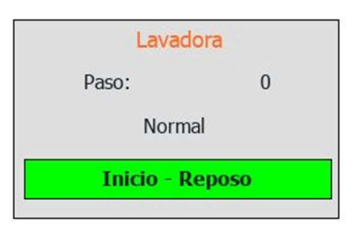

Fig. 34. Paso y estado de secuencia

#### IV. Pantallas de Comando Equipos

Otro ejemplo son los equipos para comandar. Los equipos se visualizan con un color correspondiente según su estado (deshabilitado, automático, automático en marcha, manual en marcha directa/inversa, e distintos tipos de fallas.

• Motores

| Color                                                                                | <b>Significado</b>                                                                                                    |  |  |  |  |  |
|--------------------------------------------------------------------------------------|----------------------------------------------------------------------------------------------------|--|--|--|--|--|
| <b>Amarillo</b>                                                                      | Detenido deshabilitado o comando local. El equipo no arrancará<br>automáticamente.                                                             |  |  |  |  |  |
| Detenido habilitado en automático. Arrancará cuando haya condiciones.<br><b>Gris</b> |                                                                                                    |  |  |  |  |  |
| Verde                                                                                | En marcha en automático, directo ó inverso.                                                                                                    |  |  |  |  |  |
| <b>Rondo</b>                                                                         | City missicility attorning is different as interested.                                                                                         |  |  |  |  |  |
| Rojo                                                                                 | Falla de bolilleros o Falla por tapa de rebalse o Desvío de banda o alta<br>corriente en motor, ó Falla por retorno de confirmación de marcha. |  |  |  |  |  |

Tabla. 11. Estados de equipos motores según color.

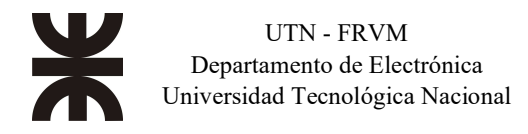

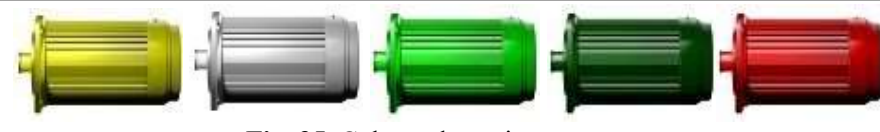

Fig. 35. Colores de equipos motores.

Válvulas

| Color           | <b>Significado</b>                                                            |  |  |  |  |
|-----------------|-------------------------------------------------------------------------------|--|--|--|--|
| <b>Amarillo</b> | Cerrado deshabilitado. No se abrirá automáticamente.                          |  |  |  |  |
| Gris            | Cerrado habilitado en automático. Abrirá cuando haya condiciones.             |  |  |  |  |
| Verde           | Abierto en automático.                                                        |  |  |  |  |
| AS GO SA        | Abovito en manual.                                                            |  |  |  |  |
|                 | Falla de sensores (por ejemplo: sensores indican cerrado y abierto a la vez). |  |  |  |  |

Tabla. 12. Estados de equipos válvulas según color

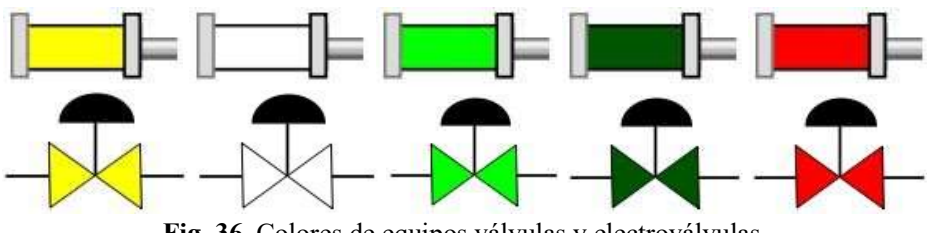

Fig. 36. Colores de equipos válvulas y electroválvulas.

Al presionar sobre un equipo en particular, se abre un pop-up donde se puede comandarlo, tanto para válvulas como motores y electroválvulas. Las acciones son:

- Configurar el equipo como deshabilitado.
- Configurar el equipo en automático. El equipo espera condiciones de arranque desde lógica de implementada en PLC.
- Configurar el equipo en manual (e indicar el sentido de marcha para motores, o apertura/cierra para válvulas).
- Resetear el equipo en caso de poseer alguna falla (interna o externa).

Se plasma de una pantalla de comandos de: un equipo motor con marcha directa (fig. 37), un motor con marcha directa/inversa (fig. 38) y una válvula (fig. 39), en las siguientes imágenes.

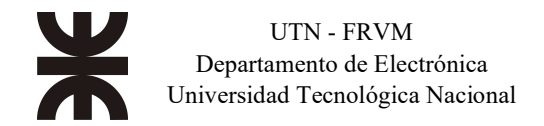

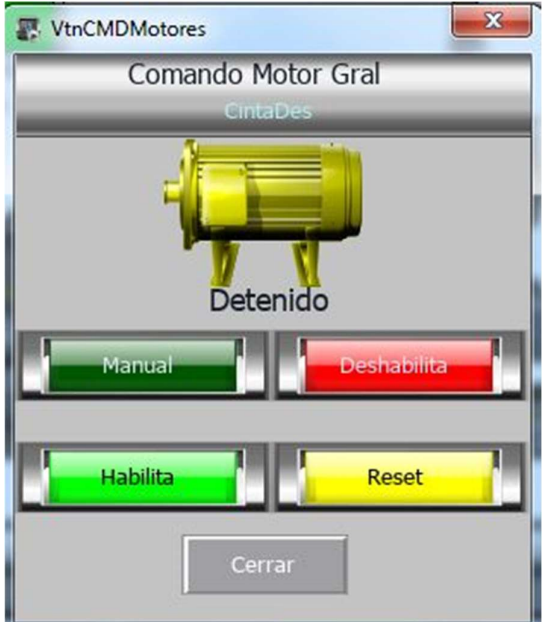

Fig. 37. Popup control de equipo motor c/ marcha directa.

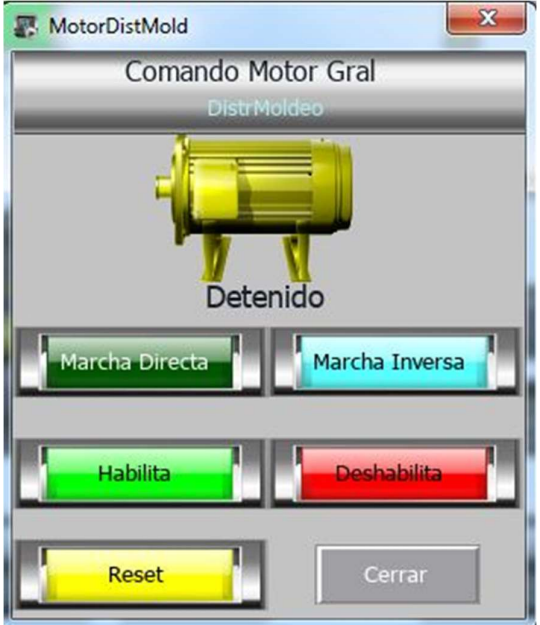

Fig. 38. Popup control de equipo motor c/ marcha directa/inversa.

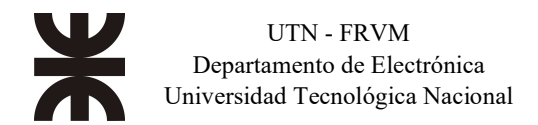

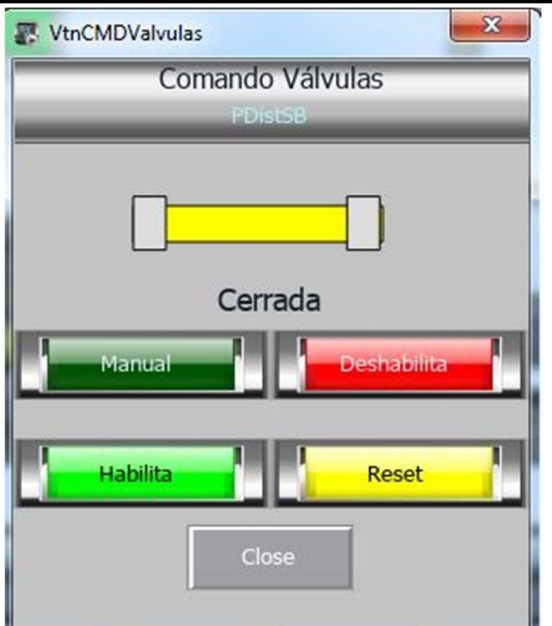

Fig. 39. Popup control de equipo válvula.

#### V. Controles ON-OFF

Con respecto a sensado de posición, nivel, etc. se explica a continuación un ejemplo implementado.

Se puede observar, en la siguiente imagen Fig. N°38 (solo ilustrativa), por medio de dos leds por batea (color gris, en este caso) que indican el nivel de agua internamente tanto para el lavado como para el enjuague.

 Cuando los niveles inferiores detectan agua los leds inferiores se visualizan en color verde, indicando un estado normal. Cuando no detectan, se muestran en color rojo indicado alarma por falta de nivel bajo en batea.

 Por otro lado, con los sensores superiores, cuando no detectan agua se iluminan de color verde y cuando detectan se muestran con color rojo indicando una situación de peligro o precaución dependiendo del caso, por ejemplo, desborde de líquido.

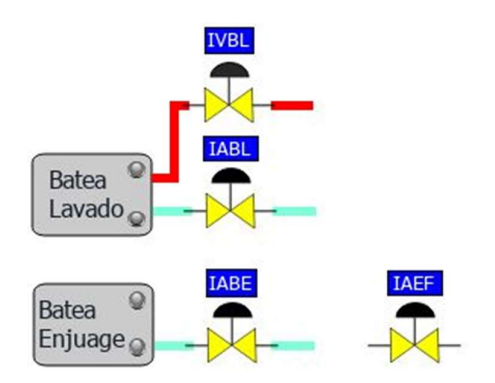

Fig. 40. Control ON-OFF de agua y vapor en bateas.

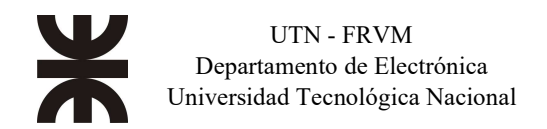

Para el caso del control de temperatura de la batea de lavado, el supervisor debe ingresar un valor de set point en primera instancia, y luego comandar los equipos en automático. Al iniciar la secuencia, se inicia el control de temperatura del agua con la válvula de ingreso vapor (IVBL) si y solo si, hay agua en la batea (filtro cuya función es detectar nivel bajo de agua por más de 5 segundos) y la bomba de recirculación está en marcha. La batea posee una válvula de ingreso de agua (IABL) que se comanda a través de dos sensores de nivel, posicionados con nivel bajo y nivel alto. Dicha válvula se abre cuando no detecta el nivel bajo de la batea por más de 5 segundos (filtro) y cierra el paso cuando detecta nivel alto por el mismo tiempo (filtro).

#### VI. Implementación de lazo de control PID

Explicado el sistema del lazo de control PID en el apartado B, inciso V, se plasman a continuación las gráficas de comportamiento de la variable de proceso (PV), punto de trabajo (SP), y la salida del lazo para el control de la válvula modulante (OUT), presentadas en el panel de operación FESTO donde se han creado 3 "pens" (lápices) para generar el gráfico de tendencias de los parámetros antes mencionados. Se ha configurado, además, la escala de igual modo cada una de ellas sobre el eje cartesiano Y, y con una banda de visualización de 10 minutos para el eje cartesiano X.

Se aprecia que el lápiz azul corresponde a la variable de proceso, el lápiz verde al punto de trabajo y al lápiz rojo a la salida del lazo PID. Todos los datos mostrados en la pantalla pueden ser modificados con cierto nivel de acceso y observar la curva en tiempos anteriores manipulando los botones inferiores de la gráfica.

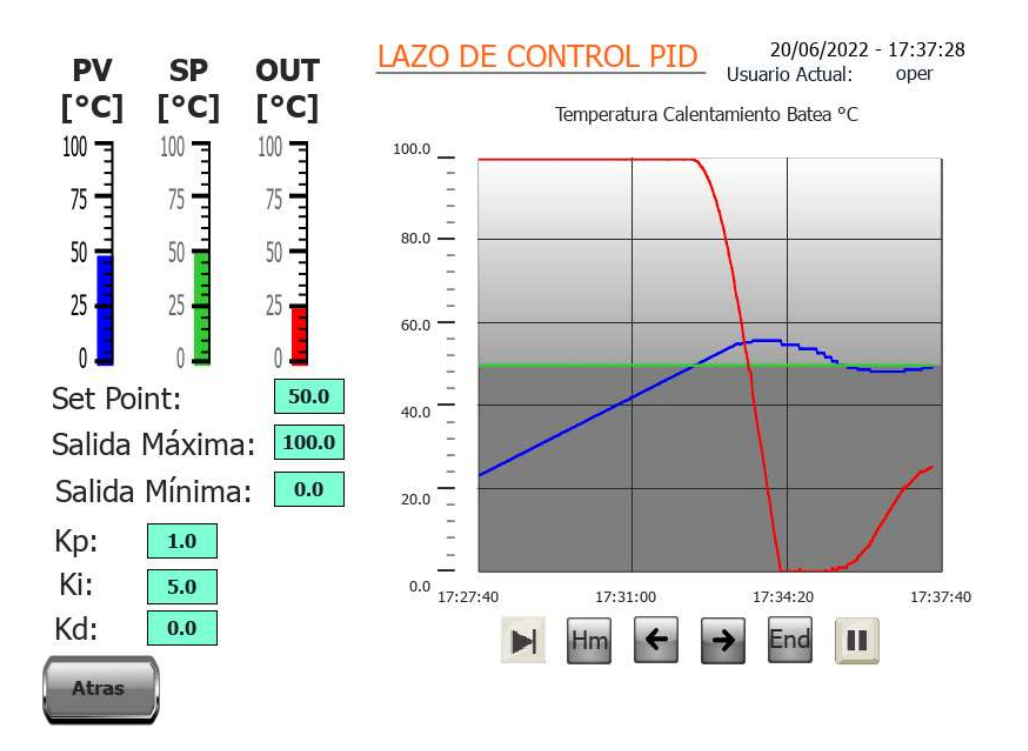

Fig. 41. Comportamiento del Lazo PID en proximidad al Set Point

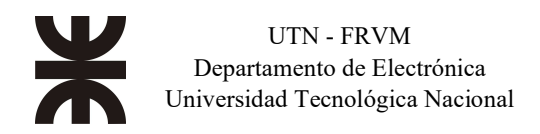

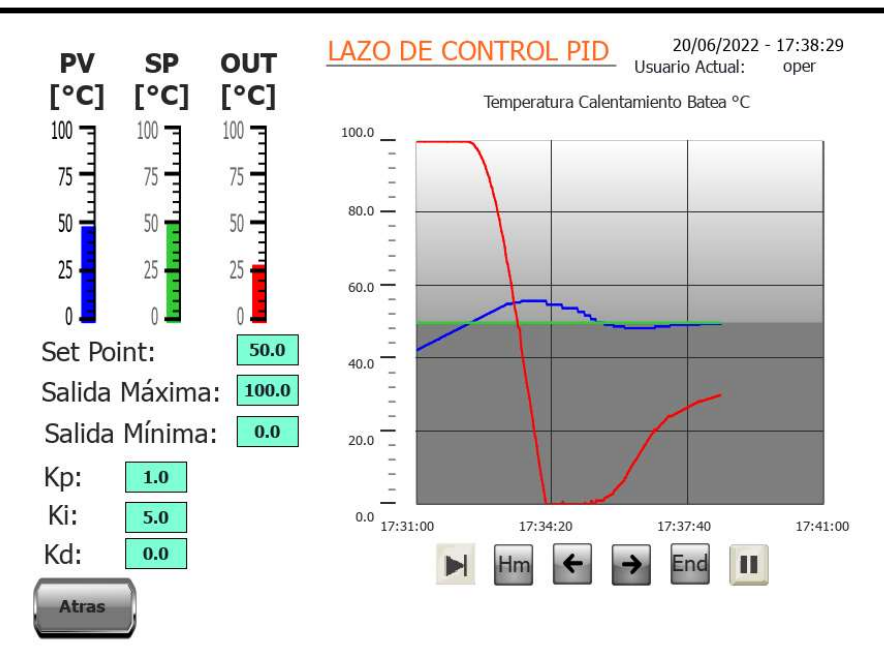

Fig. 42. Comportamiento del Lazo PID en proximidad al Set Point instantes después

Se observa que, a partir del inicio del sistema, con agua a 20ºC en la batea, se inyecta vapor mediante la válvula modulante al 100%. Al cruzar el punto de trabajo, configurado a 50 ºC, el lazo comienza a disminuir la salida de forma coordinada según el tiempo integrativo. Cuando el lazo vuelve a detectar el quiebre por debajo del SP, comienza a trabajar nuevamente la salida lentamente (con menor pendiente de la curva) para llevar el PV al valor del punto de trabajo.

#### VII. Implementación de Alarmas

Por último, existe un botón llamado "Alarmas" donde se muestra un histórico de todas las alarmas generadas durante el proceso para facilitar al operador fecha/hora, estado, descripción, y equipo que generó la falla. A su vez, al momento de generarse una alarma en un proceso determinado se visibiliza un pop-up (alarmero) con las ultimas alarmas.

|                    | <b>Desmoldeo</b> |                                | Usuario Actual:                                                 | oper                                                                                                    |
|--------------------|------------------|--------------------------------|-----------------------------------------------------------------|----------------------------------------------------------------------------------------------------|
| <b>PAUSA</b>       |                  | <b>EML</b><br><b>CinEntPim</b> | V <sub>D</sub><br>ED                                            |                                                                                                    |
| PopUpAlarmas       |                  |                                |                                                                 | $\mathbf{x}$                                                                                                    |
|                    |                  |                                |                                                                 |                                                                                                    |
| Nombre             | State            | Time                           | Description                                                     | En.                                                                                                    |
| Variador CD        |                  |                                |                                                                 |                                                                                                    |
| Variador DM        |                  |                                |                                                                 |                                                                                                    |
| Variador CTT1      |                  |                                |                                                                 |                                                                                                    |
| Variador CTT2      |                  |                                |                                                                 |                                                                                                    |
| Variador AM        |                  |                                |                                                                 |                                                                                                    |
| Variador CA1       |                  |                                |                                                                 |                                                                                                    |
|                    |                  |                                |                                                                 |                                                                                                    |
| <b>Ack Alarmas</b> |                  |                                |                                                                 | Cerrar                                                                                                    |
| <b>Inicio</b>      |                  | <u>l tag</u>                   | <b>Alarmas</b><br><b>Motores</b>                                | <b>Log User</b>                                                                                                    |
|                    |                  | <b>Sensores</b>                | Cond. Ini<br>Fig. 42. Denvis de elemente qui vinc experimentale | Alarmas Activadas<br>Not Triggered Not Acked 23/05/2017 04:33:40 p Falla Com. Variador Cinta Desuerado<br>Not Triggered Not Acked 23/05/2017 04:33:39 p   Falla Com. Variador Distr. Moldeo<br>Not Triggered Not Acked 23/05/2017 04:33:39 p Falla Com. Variador Cinta T. Tramo 1<br>Not Triggered Not Acked 23/05/2017 04:33:39 p Falla Com. Variador Cinta T. Tramo 2<br>Not Triggered Not Acked 23/05/2017 04:33:39 p Falla Com. Variador Apilador Moldes<br>Not Triggered Not Acked 23/05/2017 04:33:39 p Falla Com. Variador Cinta Acid. 1 |

Fig. 43. Popup de alarma ante una eventualidad

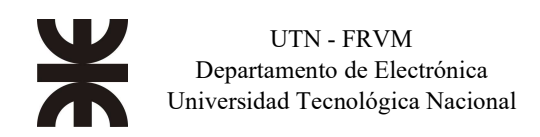

Cuando se presenta una alarma en un motor, por ejemplo, personal técnico debe revisar la falla en tal motor ya sea en el mismo o en el circuito eléctrico de control (variador, térmico, cableado, etc.). El usuario debe pulsar el botón "ACK Alarmas" para apagar la acústica, es decir, reconocer la alarma que se activó. Esto se debe hacer siempre para que el sistema siga trabajando normalmente. Luego, si se desea cerrar la pantalla emergente, el operario debe pulsar sobre el botón "Cerrar". Cabe agregar que, en caso de presionar la parada de emergencia de la línea de producción, en todas las pantallas se muestra un cartel indicando la presión de tal elemento.

#### VIII. Análisis de alarmas y fallas potenciales en la línea de producción

Como se explicó al final del inciso anterior, existe una cantidad variada de alarmas que acusa el sistema ante una falla presente en la línea. Éstas se pueden presentar en los motores, válvulas, lecturas analógicas, niveles, posiciones, estados críticos en general, etc. A continuación, se plasman aquellas fallas y alarmas programadas.

En primer lugar, se muestran las fallas sobre equipos y descripciones.

Motor:

 Falla por Retorno: Esta se debe en los casos donde se ordena al motor a arrancar y durante el tiempo de arranque no se recibe la señal de confirmación de marcha. Pasado este tiempo, el equipo se presenta como en falla debido a la ausencia de dicha señal. Se deberá verificar el circuito de control del motor (contactor, guardamotor, variador, arrancador suave, etc.).

 Falla por Térmico: Se refiere a, aquellos casos donde el motor posee un régimen permanente de funcionamiento pero que en un momento dado la señal de retorno se pierde, es decir, se abre dicho circuito. Estas fallas se pueden dar, por ejemplo, porque se accionó algún circuito de protección aguas arriba del motor por sobre corrientes, cargas elevadas, etc.

 Fallas por com. variador: Para estas situaciones, se presentan para aquellos motores controlados por variadores de velocidad principalmente ya que estos poseen control de arranques/parada vía comunicación como se planteó en el punto 7.4. En este caso, el control de la comunicación a las 10 veces generadas el "timeout" (tiempo límite), significa que realmente se perdió comunicación con el equipo debiéndose revisar el variador de velocidad y resetear la falla desde el HMI.

 $\star$  Fallas auxiliares: Para estos casos, son fallas que se pueden asignar dependiendo de las características o pedidos del cliente. Una falla auxiliar por ejemplo es, falla por cero velocidad, desbande, por sobre corriente (lectura de corriente), por sobre torques, etc.

Válvula.

 Falla al abrir: Las válvulas se pueden configurar para leer tanto el sensor de cerrado como el de abierto. En el caso que la válvula esté cerrada y se comanda dicho equipo para abrirse, el PLC espera un tiempo de apertura. En el momento que sobrepasa dicho tiempo sin detectar el sensor de posición abierto, se genera dicha falla.

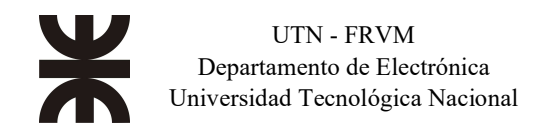

 $\star$  Falla al cerrar: Para tal falla es exactamente contraria a la anterior. Es decir, a dar la orden de cerrado, y pasado el tiempo de cerrado sin detectar el sensor de esa posición, la válvula se presenta en falla.

 Falla de sensores: Se refiere aquellos casos donde los dos sensores de posición de la válvula sensan a la vez o ninguno de los dos.

En todos estos casos el operario debe ir al panel HMI, reconocer las alarmas, revisar mecánica/eléctricamente el equipo con fallas, resetear tal equipo y configurarlo nuevamente para que el mismo entre en funcionamiento.

Para todos estos casos se agregó una sirena y/o luz en el lugar de producción para avisar al personal que se ha presentado alguna falla.

Otros tipos de alarmas pueden ser:

 Alarmas por temperatura: En estos casos, se puede indicar a los operarios cuando la temperatura de una batea, por ejemplo, detecta pasa algún punto de alta temperatura o baja.

 Alarmas por golpe de puño: Se deja avisado en el sistema que existió un golpe de puño, parada de emergencia, que se activó. Además, se aclara que la/s parada/s de emergencia genera/n un paro forzado de todo equipo activado en la línea.

Se aclara que en todas las fallas y alarmas que se pueden presentar siempre llevan una descripción especifica donde se ayuda al operador reconocer rápidamente que equipo de la línea de producción dio falla o donde puntualmente se generó la alarma.

Se observa a continuación una falla del motor "Volteador Desmoldeo" (VD) indicando tal equipo en color rojo en pantalla de proceso y a su vez en su pantalla de comando.

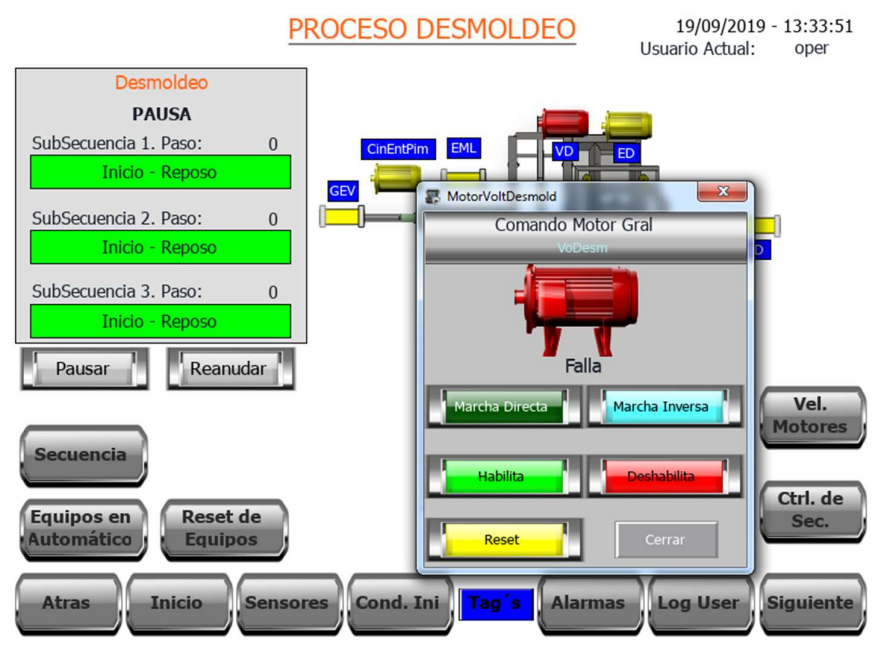

Fig. 44. Ejemplo de falla de equipo motor.

Con respecto a las paradas de emergencia agregadas sobre la línea de producción, las mismas al presionarlas fuerzan el deshabilitado (parada) de los equipos del sector y pausado de secuencias; y una parada de emergencia general que fuerza el deshabilitado de equipos y abortar todas las secuencias de la línea de quesos. Una imagen a continuación muestra en pantalla como se visualiza tal estado. Las ventanas de aviso de presión de parada de emergencia se realizan en un tamaño significativo con la idea disminuir las posibilidades de malas interpretaciones por parte de operadores. El dinamismo de estas es visibilizarse y parpadear en casos de presencia de una parada de emergencia.

Ejemplo en caso de presión de parada de emergencia en sector Apilador.

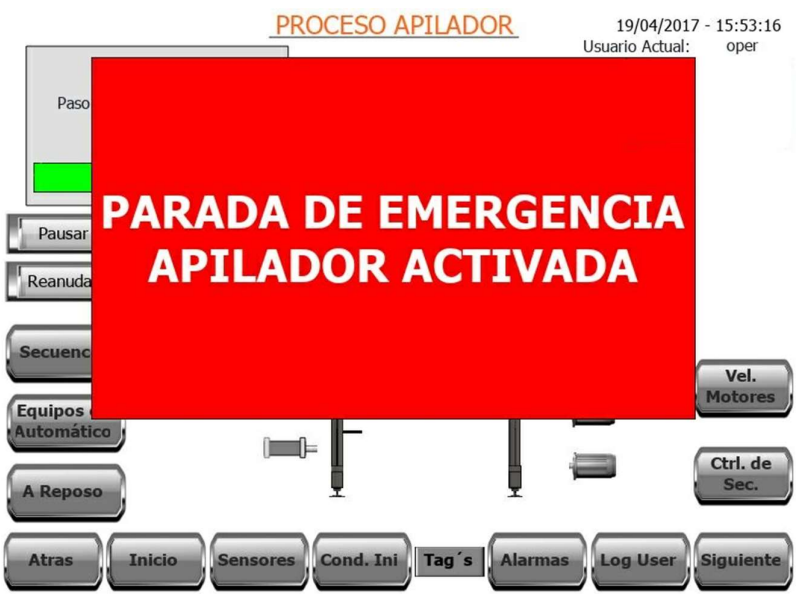

Fig. 45. Ejemplo de presión de parada de emergencia en Apilador.

Ejemplo en caso de presión de parada de emergencia general de línea de producción.

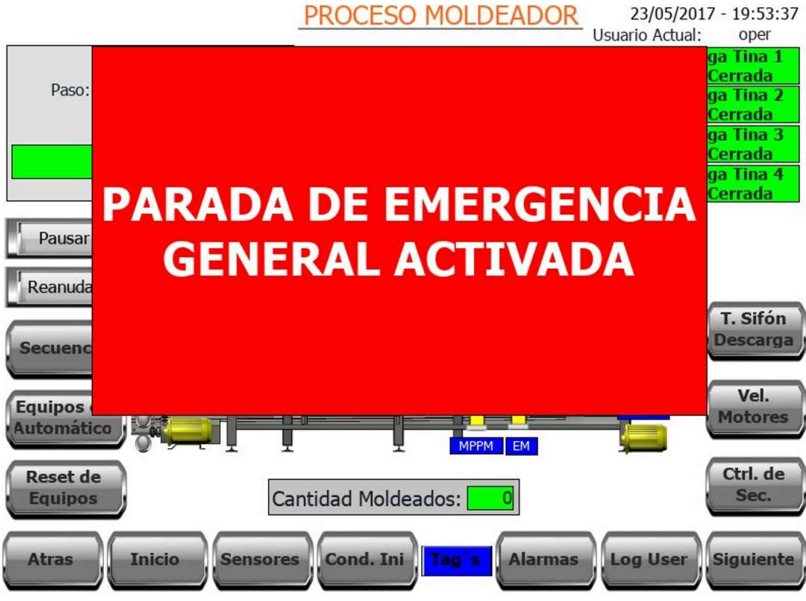

Fig. 46. Ejemplo de presión de parada de emergencia en Apilador.

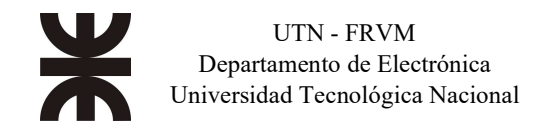

#### IX. Arranque de planta

Para el arranque de planta son necesarias estrictamente varias condiciones de debe presentar la línea antes de iniciar.

Para esto el operador debe primero:

- Revisar que no existan alarmas en la línea de producción.
- Todos los equipos deben estar en su posición de reposo.

Luego, de revisado el estado de la línea el operario debe seguir los siguientes pasos.

1. Resetear todos los equipos de la línea por seguridad (maniobra redundante).

2. Finalizar todas las secuencias de la línea de producción por seguridad (maniobra redundante).

- 3. Poner todos los equipos en automático.
- 4. Iniciar todas las secuencias de la línea.
- 5. Si no existen alarmas, la línea de producción queda marcha.

Para este procedimiento existe una ventana de comandos generales desde donde se controla desde un botón todos los equipos y otro botón todas las secuencias, ya que, sería totalmente tedioso ir dispositivo por dispositivo, y secuencia por secuencia para realizar cada maniobra.

#### X. Instalación mecánica de los HMI´s

A modo de ejemplo se muestra a continuación una pantalla HMI instalada sobre la línea de producción donde se lo observa junto a una parada de emergencia del sector y una sirena en la parte superior.

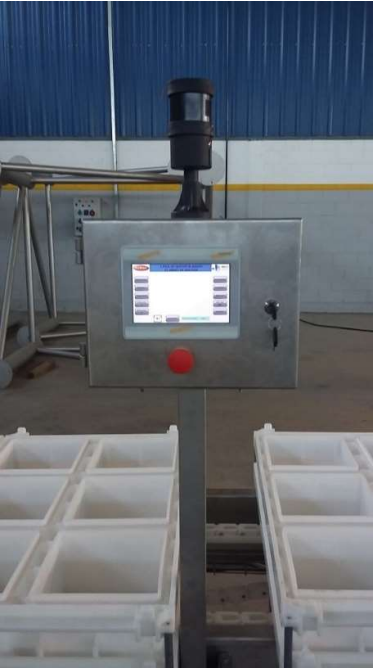

Fig. 47. Instalación mecánica de paneles HMI

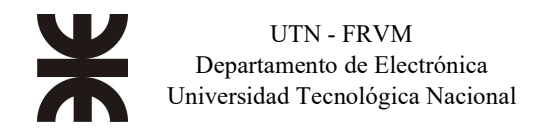

#### D. Puesta en marcha de la Línea de Quesos Blandos

#### I. Introducción al capítulo

En este capítulo se describen las acciones realizadas para la puesta en marcha de la línea de proceso, las cuales fueron iniciadas una vez terminada el armado de la línea de proceso, luego de montados y conectados los tablero, sensores, motores y equipos neumáticos.

A continuación, se van a describir cada tarea en orden de cómo se fueron realizando, buscando siempre, reducir los tiempos de puesta en marcha y evitar dañar los equipos.

#### II. Controles en conexionados eléctrico de los tableros

Una vez montado y conectado el tablero principal y secundario, según la planimetría entregada, se comienza con el chequeo de todas las conexiones internas del tablero, para esto con un multímetro digital se comienza midiendo continuidad entre las conexiones según los planos funcionales del tablero. Como en ambos tableros se encuentran diferentes fuentes de energía, 380V en alterna para los motores de arranque directo, 220V en alterna para variadores de velocidad y 24V en continua para sensores, paneles y PLCs, se debe prestar mucha atención a como fueron realizadas las conexiones con los equipos más sensibles, que son los energizados con 24V continua, para asegurar que no se conectaron a una tensión más elevada y/o alterna por error en el conexionado del tablero.

Una vez corroborado todas las conexiones, se procede a alimentar con tensión trifásica el tablero principal con todos los interruptores o dispositivos apagados o desconectados. Una vez alimentado el interruptor principal, se van accionando todos los otros interruptores verificando que la tensión en cada dispositivo es la correcta, por ejemplo, en variadores de alimentación monofásica, se controla que la tensión sea de 220V y en arranques directos trifásicos, se hace la misma acción con la tensión en las tres fases. Una vez accionados todos los interruptores, se controla la tensión en las fuentes de corriente continua de 24V y en cada dispositivo de corriente continua se controla que la tensión en sus bornes sea alimentación de 24V DC, y en caso de que la tensión se presente por debajo o por encima del valor mencionado, se debe efectuar un pequeño ajuste manual desde la fuente de corriente continua mediante un tornillo que cumple tal función.

#### III. Configuración de los dispositivos

Con todos los dispositivos energizados, antes de comenzar con la carga de aplicación a los dispositivos, se configura en paneles, PLCs y dispositivo gateway, las direcciones IP según tabla Nº 9 "Listado de direcciones IP asignadas". Una vez configuradas las direcciones IP de los equipos se prueba las conexiones de red ejecutando el comando PING, herramienta propia del sistema operativo Windows, chequeando de esta forma si los dispositivos responden en tiempo y forma.

Corroborada las conexiones de red entre los dispositivos, se procede a cargar los programas desarrollados en oficina para los paneles y PLCs. Una vez que fueron cargados los programas, se prueba que funcione correctamente la comunicación entre los paneles y el PLC principal, también

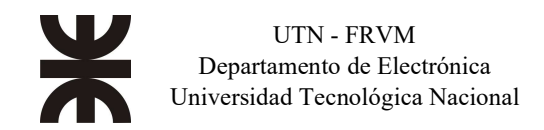

se prueba la comunicación entre el PLC principal (maestro) y el PLC secundario (esclavo).

Otros dispositivos por configurar son los variadores modelo ATV12 de la marca Schneider Electric. Para éstos, la configuración puede realizarse desde la pantalla del variador o con un software gratuito llamado SoMove enlazando el variador a la PC, por medio del puerto de comunicación RS-485 integrado en el variador. Se opta por la configuración a través del SoMove porque es más fácil de efectuar y permite generar un archivo de respaldo de los parámetros configurados en cada variador. Con el relevamiento de las placas características de todos los motores se procede a configurar en cada variador los siguientes parámetros, modificando la potencia y corriente nominal según sea el caso.

| Parámetro       | Valor           | <b>Descripción</b>     |  |  |  |  |
|-----------------|-----------------|------------------------|--|--|--|--|
| <b>NPR</b>      | 0,37 Kw         | Potencia nominal motor |  |  |  |  |
| <b>COS</b>      | 0,75            | Motor 1 cos fi         |  |  |  |  |
| <b>UNS</b>      | 230V            | Tensión nominal motor  |  |  |  |  |
| <b>NCR</b>      | 1,9A            | Intensidad nom. Motor  |  |  |  |  |
| <b>FRS</b>      | 50 Hz           | Frecuencia nom, motor  |  |  |  |  |
| <b>NSP</b>      | 1370 rpm        | Velocidad nom. motor   |  |  |  |  |
| LSP             | 10 Hz           | Velocidad Mínima       |  |  |  |  |
| <b>HSP</b>      | 50 Hz           | Velocidad Máxima       |  |  |  |  |
| <b>TFR</b>      | 50 Hz           | Frec. Máxima de Salida |  |  |  |  |
| FR1             | <b>ModBus</b>   | Canal de Referencia    |  |  |  |  |
| <b>CHCF</b>     | Separados       | Conf. Modo Control     |  |  |  |  |
| CD <sub>1</sub> | <b>Bornero</b>  | Config. canal control1 |  |  |  |  |
| ADD             | <b>XXX</b>      | Dirección Modbus       |  |  |  |  |
| <b>TBR</b>      | 19200 Bd        | Vel. Tranf. Modbus     |  |  |  |  |
| TFO             | 8-par-1         | Formato Modbus         |  |  |  |  |
| TTO             | 30 <sub>s</sub> | Timeout Modbus         |  |  |  |  |

Tabla N°13: Parámetros configurados en cada variador.

Terminada la configuración de todos los variadores, se conectan a la red serie RS-485 y se prueba la comunicación del PLC con los variadores a través de un Gateway de Modbus TCP a Modbus serie. Una vez corroborada la comunicación entre el PLC y todos los variadores, se ajustan todos los guardamotores de todos los arranques directos, según la corriente nominal de cada motor controlado.

#### IV. Prueba de motores

Para comenzar con las pruebas de los motores, se debe corroborar con el fabricante de la máquina que los equipos motorizados y neumáticos se encuentran en una posición segura y que el movimiento de los equipos no ocasionará algún daño a las personas o a la línea de producción.

Se realiza una tabla en Excel, en donde se plantean todos los equipos motorizados de la

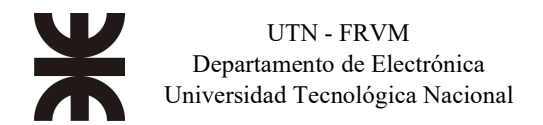

línea, indicando el tipo de arranque y a medida que se van probando, se completa la planilla haciendo observaciones en caso de que lo hubiese. De esta manera se lleva un movimiento gestionado de la puesta en marcha de la línea para efectivizar las horas empleadas.

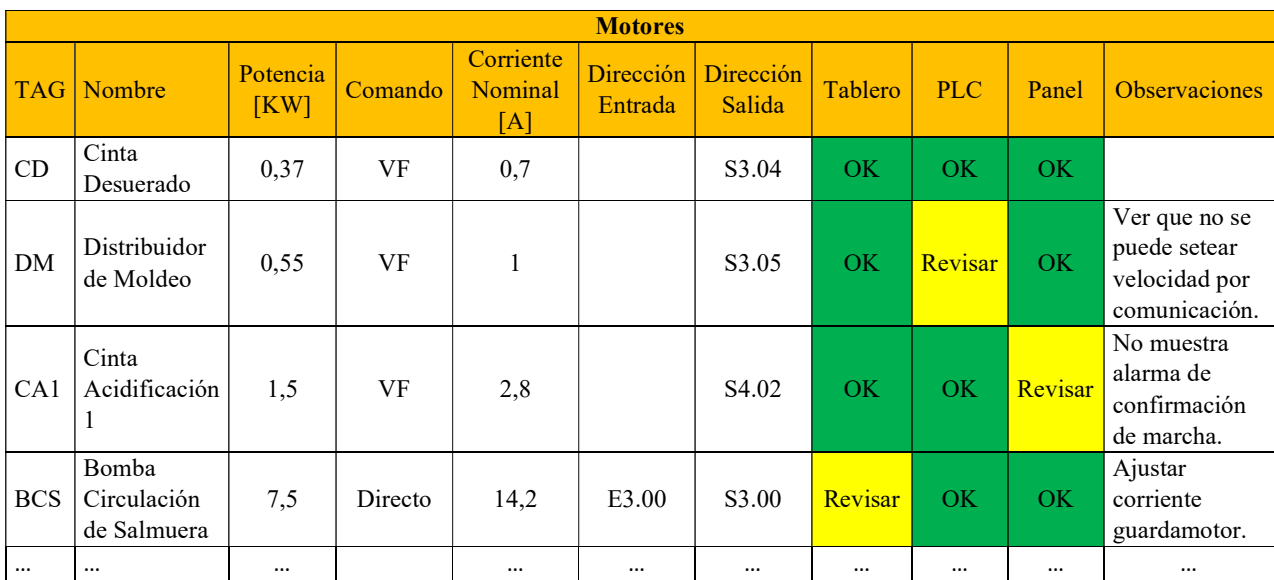

Tabla N°14: Planilla control de pruebas motores.

En las pruebas de los equipos motorizados se prueba lo siguiente:

- 1. Arranque de forma manual desde pantalla HMI.
- 2. Se corrobora que la corriente de trabajo del motor no supere la corriente nominal.

3. Se fuerzan fallas eléctricas, como accionar el guarda motor, quitar la confirmación de marcha, etc., para controlar si da aviso de alarma, detiene el motor e indica en la pantalla HMI la falla presente.

#### V. Prueba de actuadores neumáticos

Para comenzar con las pruebas de los actuadores neumáticos, se debe corroborar con el fabricante de la máquina que los equipos motorizados y neumáticos se encuentran en una posición seguro y que el movimiento de los equipos no ocasionará algún daño a las personas o a la línea de producción.

Igual que en las pruebas con motores, se realiza una tabla en Excel, en donde se presentan todos los equipos neumáticos de la línea, indicando la cantidad de sensores de cada actuador y la dirección de la salida que activa el actuador, a medida que se prueban los equipos, se completa la planilla haciendo observaciones en caso de que lo hubiese.

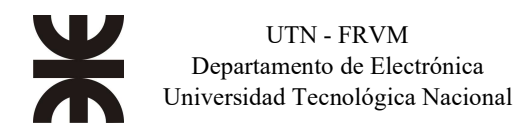

| <b>Actuadores neumáticos</b> |                                            |                                    |                                    |                     |         |            |          |                                           |
|------------------------------|--------------------------------------------|------------------------------------|------------------------------------|---------------------|---------|------------|----------|-------------------------------------------|
| <b>TAG</b>                   | <b>Nombre</b>                              | Dirección<br>Entrada<br>Posición 1 | Dirección<br>Entrada<br>Posición 2 | Dirección<br>Salida | Tablero | <b>PLC</b> | Panel    | <b>Observaciones</b>                      |
| <b>ED</b>                    | Empujador<br>Desapilador                   | E5.00                              | E5.01                              | S7.00               | OK      | OK         | OK       |                                           |
| <b>GEV</b>                   | Gatillo<br>Extractor<br>Desapilador        | E5.05                              | E5.06                              | S7.01               | OK      | Revisar    | OK       | Bajar tiempo<br>movimiento<br>hacia atrás |
| <b>CRSB</b>                  | Camilla de<br><b>Rodillos</b><br>Sube/Baja | E6.00                              | E <sub>6.01</sub>                  | S7.02               | OK      | OK         | Revisar  | No muestra<br>alarma no sube<br>camilla.  |
| $\cdots$                     | $\cdots$                                   | $\cdots$                           |                                    | $\cdots$            |         | $\cdots$   | $\cdots$ |                                           |

Tabla Nº15: Planilla control de pruebas actuadores.

En las pruebas de los equipos neumáticos se prueba lo siguiente:

- 1. Estado del sensor de actuador cerrado, cuando está desactivada la electroválvula.
- 2. Apertura de forma manual del actuador neumático desde pantalla HMI.
- 3. Estado del sensor de actuador abierto, cuando está activada la electroválvula.

4. Se fuerzan fallas, como cortar el aire comprimido, o mover de posición el actuador forzando cada electroválvula, para corroborar que indique distintas fallas en la pantalla HMI como por ejemplo falla de apertura o falla de cierre.

Para la válvula modulante, se fuerza desde el control del lazo PID, la apertura manual de la misma, a 25%, 50%, 75% y 100% y se corrobora que la misma realice correctamente cada apertura comandada. Esta prueba se realiza sin inyectar vapor por la cañería.

#### VI. Prueba de señales digitales y analógicas

Se continua la puesta en marcha con la prueba de todos los sensores digitales y analógicos conectados al PLC, para esto se energizan todos los sensores, se revisan el calibre y colocan los fusibles de alimentación de estos. Durante las pruebas no solo se hacen ajustes eléctricos, sino que también se ajustan la posición física de los mismos, por ejemplo, para los sensores de nivel de las bateas, los mismos se ajustan para permitir un trabajo seguro de la bomba, como puede ser ajustar el nivel bajo de la batea, para que la bomba centrifuga no funcione sin líquido y se dañe. Al igual que en la prueba de los motores y actuadores, se realiza una planilla en donde se indica el tipo de señal, las direcciones del PLC en donde se conectan y el estado de las pruebas.

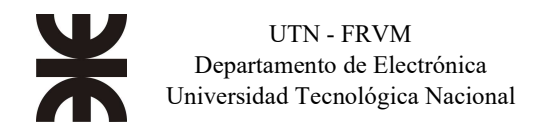

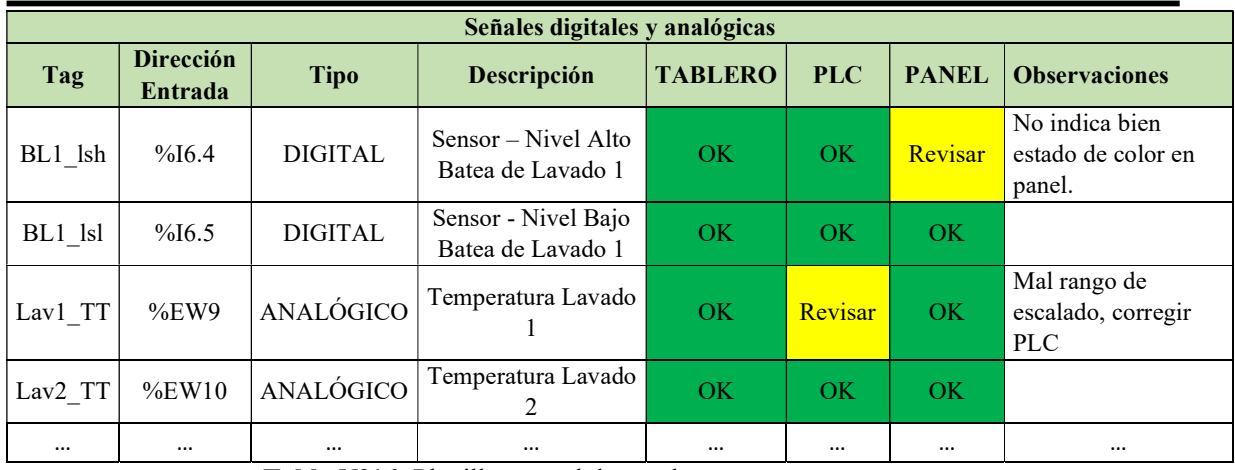

Tabla N°16: Planilla control de pruebas sensores.

#### VII. Prueba de lógica programada

En conjunto con el personal que diseño la línea de proceso, se comienza a probar la lógica programada para el funcionamiento de la misma.

Como todo el proceso se debe corroborar en automático, cuyo caso se estaría simulando el funcionamiento normal de la línea, en cada una de sus etapas se deben colocar todos los equipos en estado automático y se deben cargar moldes sin producto (prueba en vacío) para ir chequeando el funcionamiento de cada etapa. Durante la realización de esta prueba, se efectúan ajustes de los tiempos de espera entre movimientos de los equipos, velocidades de los motores y arreglos en el programa si no se cumple con la función requerida o en caso de que se necesite modificar la programación por cambios en el funcionamiento mecánico de la máquina.

Al probar la etapa del túnel de acidificación, se ajusta entre otros parámetros, el lazo de control PID que caliente el agua de la batea del túnel. Para realizar el ajuste, primero se circula agua por el intercambiador de calor, se controla que el transductor de temperatura indique correctamente el valor y se ajustan los valores Kp, Ki y Kd para que el lazo se comporte de forma lenta antes los cambios de la variable de proceso (PV). Durante el ajuste del lazo, se simula una disminución brusca de la PV, para ver el comportamiento del lazo y se realizan ajustes de los parámetros de este. Se procede con el mismo procedimiento generar un aumento brusco de la temperatura. Luego de ajustar los parámetros y a medida que funciona correctamente el control de la temperatura del agua que circula por el túnel de acidificación, se produce el agregado de agua de red en la batea y la temperatura del agua baja, con lo cual se corrobora que el lazo permanezca estable.

Una vez ajustada y probada la lógica programada en cada etapa de la línea, se efectúa la prueba en simultaneo de toda la línea, simulando el proceso continuo de la misma. Durante ésta también pueden surgir modificaciones o ajustes de tiempos.

Cuando la línea se encuentra en funcionamiento, se realizan los siguientes controles para corroborar si el comportamiento ante cualquier evento es el deseado:

1. Se acciona la parada de emergencia.

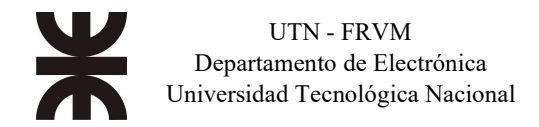

- 2. Se corta la energía eléctrica.
- 3. Se cierra el aire comprimido de la línea.

#### VIII. Prueba de la línea con producto

Todas las pruebas realizadas en el punto anterior se ejecutan en el taller del cliente donde es fabricada la línea, luego la misma se desmonta y se la traslada e instala en la industria del cliente final.

Una vez montada en la industria del cliente final, se procede con la puesta en marcha de la línea con producto, durante la cual se van haciendo ajustes del programa, de los tiempos, y velocidades hasta encontrar el punto de optimización de todo el proceso. Si bien las pruebas en el taller son bastante similares al funcionamiento real, siempre cambian algunas condiciones, propias del proceso como, por ejemplo, los moldes con quesos patinan en las cintas con pendientes ascendientes, los actuadores neumáticos demoran más tiempo en moverse de una posición a otra, para estos casos la programación realizada contempla poder cambiar la velocidad de las cintas o modificar el tiempo de movimiento de los actuadores neumáticos. Estos ajustes se van realizando durante varias pruebas, hasta lograr que la línea funcione acorde a la necesitad del diseño de esta. Otro punto importante durante la puesta en marcha de la línea es la capacitación de los operadores, con el automatismo se busca que el proceso de producción tenga el mismo comportamiento para todos los operadores que operan la misma. Para lograr estos también se realizan modificaciones para permitir o prohibir acciones por parte de los operadores. Para esto se generen usuarios con distintas roles o permisos, así según el rol se le permite determinadas acciones, en esta línea se crearon los roles, operadores, mantenimiento y administradores.

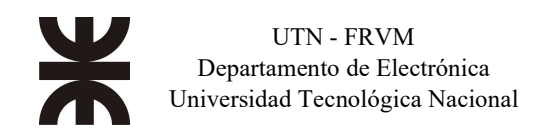

## Conclusiones

En primer lugar, basándose en los objetivos planteados en el actual proyecto se infiere que se logró de la mejor manera tales tareas ya que el cliente quedó satisfecho destacando el aumento de la productividad de su empresa y disminuyendo las situaciones de altos riesgos para los operarios, principalmente. Todo esto se alcanzó aplicando los conocimientos adquiridos para conseguir implementar la ingeniería del tablero eléctrico de potencia y mando, la programación del controlador lógico programable y la interfaz humano-máquina.

En segundo lugar, cabe destacar que la implementación llevada a cabo es fácilmente aplicable a cualquier proyecto donde se requiera un sistema industrial automatizado ya que se incorpora un controlador y un panel de operación para el control del sistema. No solo a una empresa láctea, sino a otros rubros, tales como, maniceras, aceiteras, o cualquier empresa alimenticia como también aplicaciones en los rubros de petroquímicas, minerías, textiles, energéticas, etc.

Es bueno destacar que, durante el proceso de implementación del sistema no todo suele estar encaminado del mejor modo, sino que es muy común que se generen "sobresaltos" ya que equipos planteados en un primer momento no suelen actuar o comportarse como uno esperaba, sino que, todo lo contrario, debiéndose forzar a encontrar un plan secundario para resolver el inconveniente. Esto sucedió, por ejemplo, con el intento de ejecutar la comunicación entre el PLC y los variadores de frecuencia, usándose como puente de enlace el panel de operación ya que permite comunicarse por medio de Modbus TCP y Modbus RTU pero las pruebas no resultaron satisfactorias debido a tiempos de espera altas para la lectura y escritura de datos e inestabilidad del enlace. Por ende, se optó por otra opción implementada con éxito, la cual contaba con el agregado de una pasarela de comunicación Modbus TCP/RTU PowerLogic EGX300 de Schneider Electric. Estas situaciones, al final y al cabo son muy satisfactorias debido a que se van incorporando a la experiencia laboral de cada uno como profesional para poder en un futuro implementar con mayor lucidez, rapidez y efectividad trabajos de la misma índole.

Por último, cabe mencionar que, durante la puesta en marcha, es muy saludable la retroalimentación de información entre los operadores/supervisores y el programador para mejorar la interfaz humano-máquina ya que, al efectuarse la aplicación, el profesional suele obviar detalles que al final suelen ser muy importantes para el personal de la empresa. Por ende, el dialogo debe ser una habitualidad en una puesta en marcha que sirvió como experiencia, también.

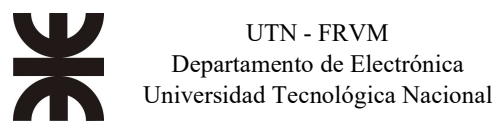

# Bibliografía

- [1] Festo, *PLC CPX-CEC-C1-V1*, manual de usuario. https://www.festo.com/net/SupportPortal/Files/406662/CPX-CEC\_2009-07\_569122g1.pdf Última consulta 31/03/17.
- [2] Festo, *Codesys v3.5 provided by Festo*, manual de usuario. Desde opción "ayuda" del software. Última consulta 01/03/17.
- [3] Festo, *Designer Studio*, manual de usuario. https://www.festo.com/net/es\_es/SupportPortal/Downloads/374657/371812/CDPX\_2013-04 8004847g1.pdf Última consulta 24/02/17.
- [4] Festo, *HMI CDPX*, manual de usuario. https://www.festo.com/net/SupportPortal/Files/326387/CDPX\_2013-03\_8004848g1.pdf Última consulta 20/02/17.
- [5] Schneider Electric, PowerLogix EGX300, manual de usuario. https://download.schneiderelectric.com/files?p\_enDocType=User+guide&p\_File\_Name=63230-319-216.pdf&p\_Doc\_Ref=63230-319-216&\_ga=2.79580508.950693849.1666379339-995649048.1644505187&\_gac=1.145025280.1664829457.EAIaIQobChMIuNaZhPXEgIVghXUAR11Yw86EAAYASAAEgLUhPD\_BwE Última consulta 28/04/17.
- [6] Schneider Electric, Variador de Frecuencia ATV12, manual de usuario. https://download.schneiderelectric.com/files?p\_enDocType=User+guide&p\_File\_Name=ATV12\_user\_manual\_SP\_B BV28583\_04.pdf&p\_Doc\_Ref=BBV28583&\_ga=2.241657930.950693849.1666379339- 995649048.1644505187&\_gac=1.213648800.1664829457.EAIaIQobChMIuNaZhPXEgIVghXUAR11Yw86EAAYASAAEgLUhPD\_BwE Última consulta 24/11/17.